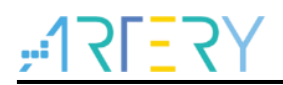

### **AN0064**

Application Note

AT32 Motor Control Library User Guide

# **Introduction**

This application note describes how to use AT32 motor control library in detail covering from the setup of the hardware and software environments, motor control library architecture, header file settings, a rich choices of functions to the application examples.

Applicable products:

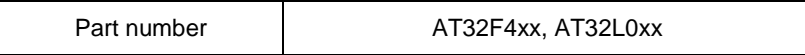

1 8 8 8 8

# **Contents**

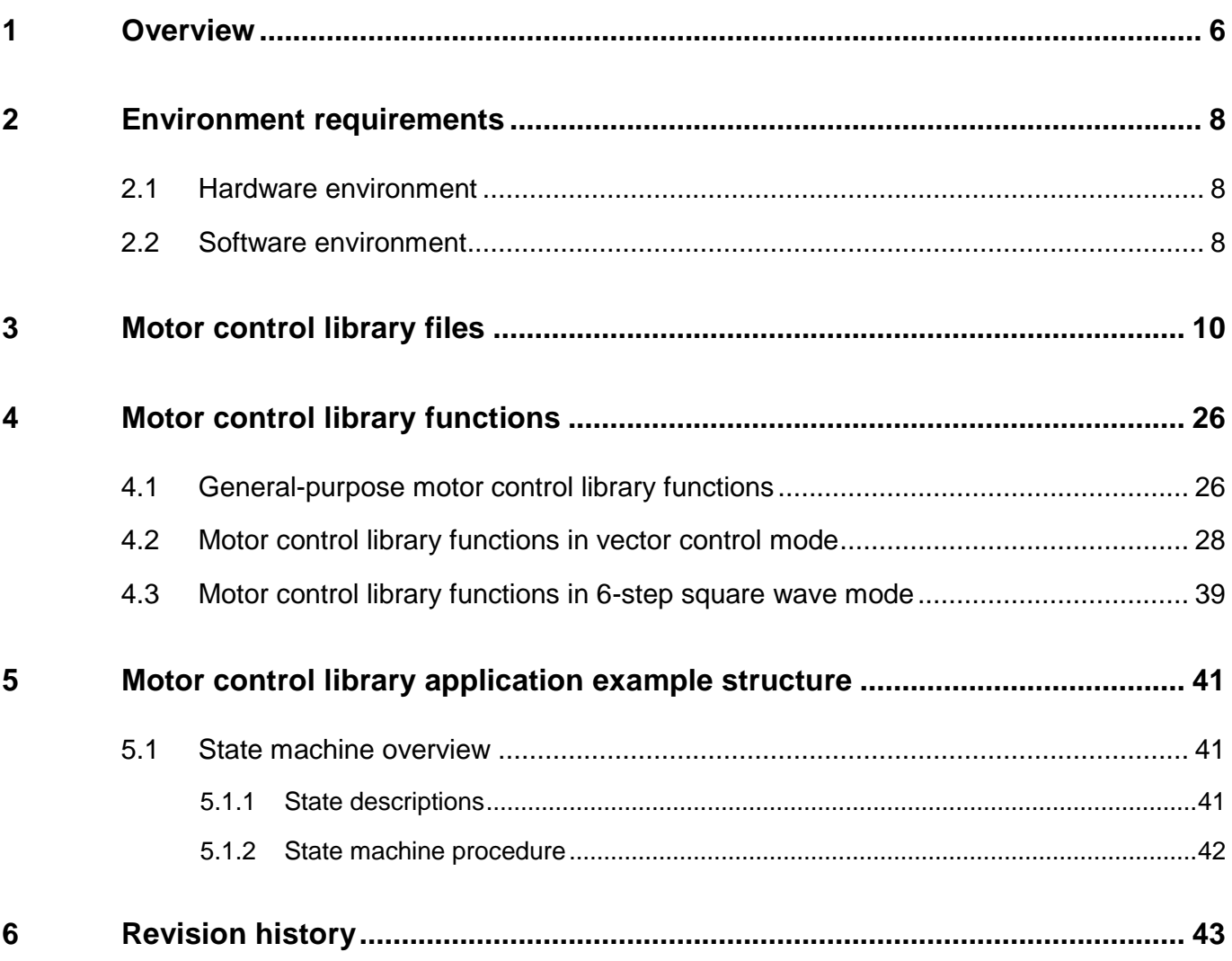

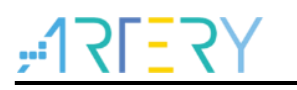

# **List of tables**

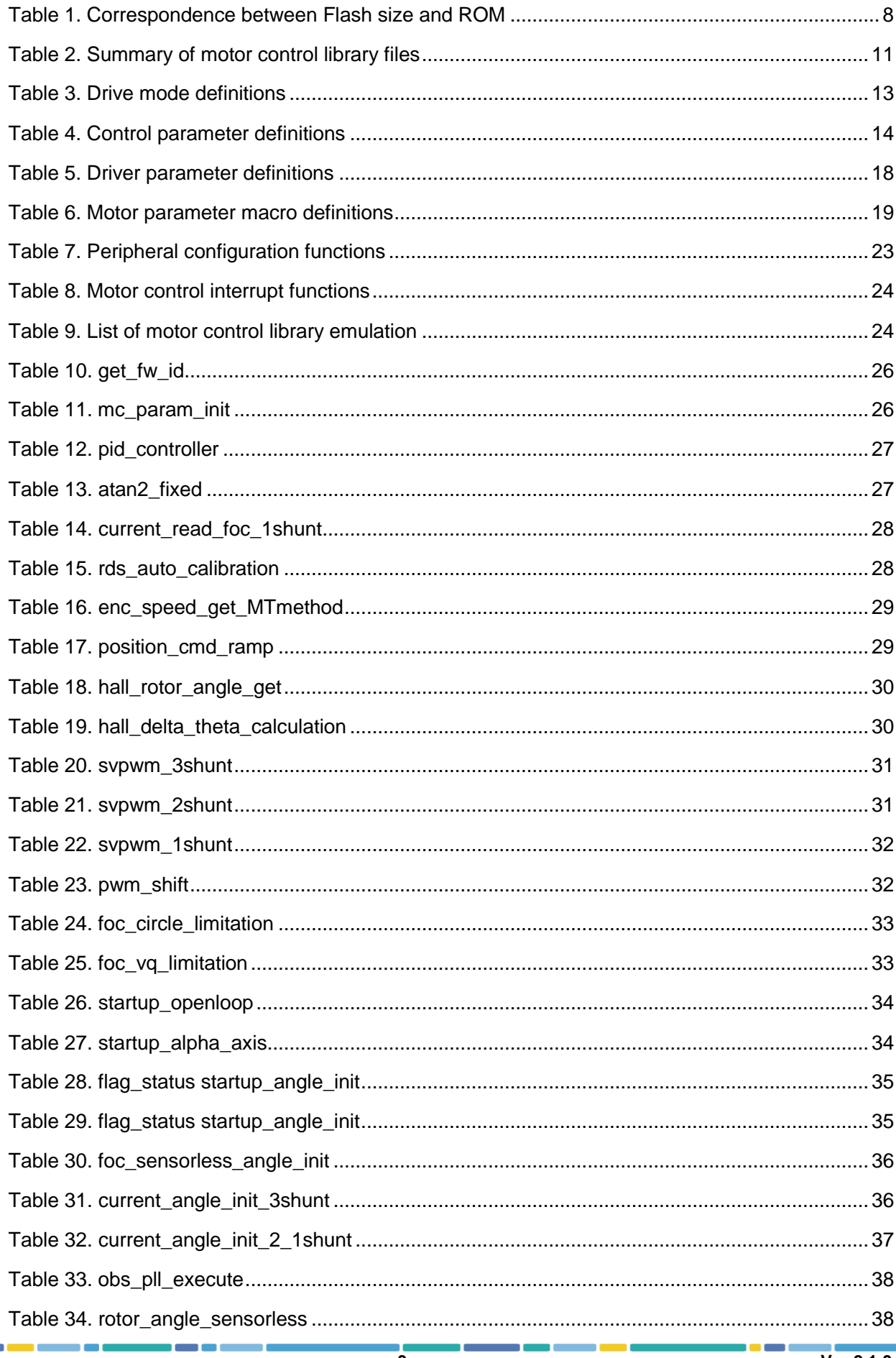

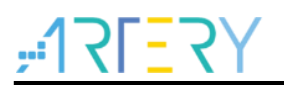

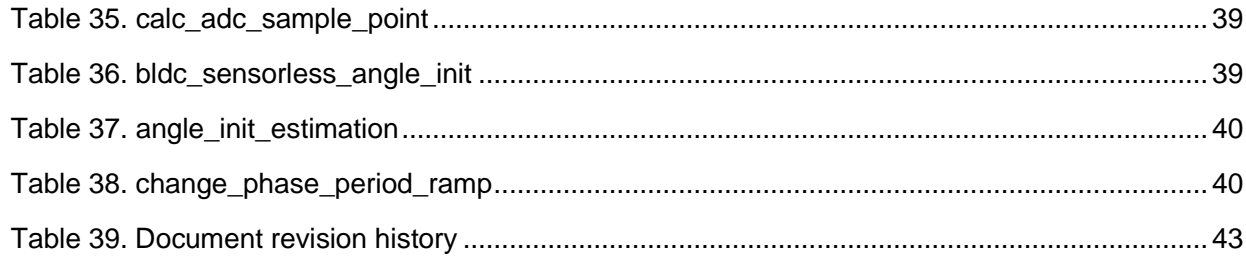

1 0 0 C

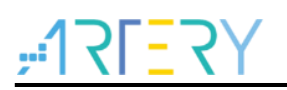

# **List of figures**

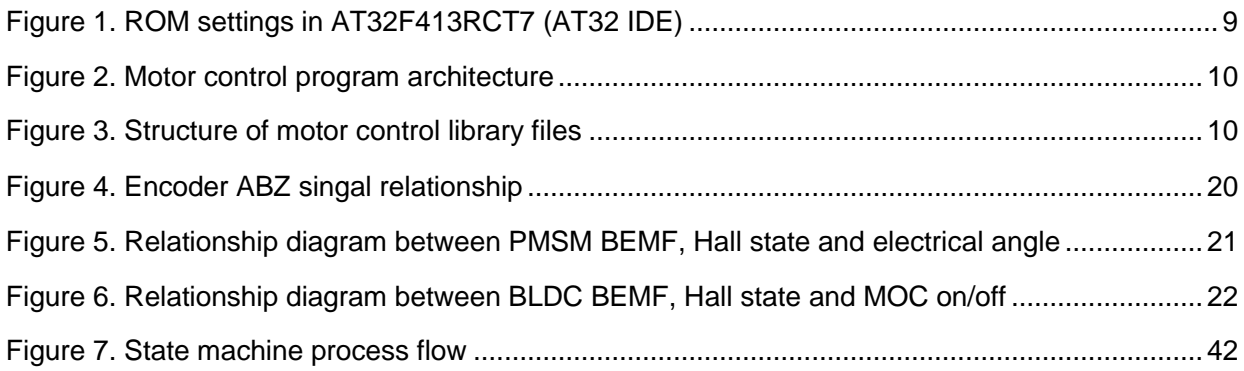

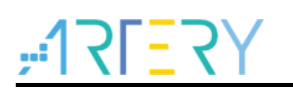

# <span id="page-5-0"></span>**1 Overview**

This application note mainly covers the following content:

Target motor type: Three-phase permanent magnet synchronous motor (brushless DC motor BLDC) Control methods:

- **FOC** vector control
- $\blacksquare$  120 $\degree$  square wave commutation

Three-phase PWM method:

- **SVPWM**
- $120^\circ$  conduction PWM control

Phase current sensing method:

- 3-shunt current sensing
- 2-shunt current sensing
- 1-shunt current sensing and reconstruction method

Rotor position detection mode:

- Hall-effect position sensor
- Photoelectric incremental encoder

Initial rotor position estimation modes:

- Three-phase voltage vector mode
- Two-phase voltage vector mode

Rotor position estimation in FOC driving mode:

**BEMF** estimation with Luenberger observer

Rotor position estimation in 120° square wave control mode:

- **BEMF** zero crossing point detection by comparator
- **BEMF** zero crossing point detection by ADC

Sensored FOC sine-wave control mode:

- Voltage vector control
- Torque control (current vector control)
- Speed control
- Field weakening control
- **Positioning control**
- Regenerative braking control

Sensorless FOC sine-wave control mode:

- Open loop startup
- Torque control (current vector control)
- Speed control
- Field weakening control
- Regenerative braking control

Sensored 120° square-wave commutation mode:

- $\blacksquare$  120 $\degree$  square wave voltage control
- $\blacksquare$  Torque control (120 $^{\circ}$  square wave current control)
- Speed control

Sensorless 120° square-wave commutation mode:

- $\blacksquare$  120 $^{\circ}$  square wave voltage control
- Open loop startup
- $\blacksquare$  Torque control (120 $^{\circ}$  square-wave current control)
- Speed control

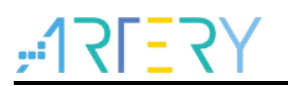

# <span id="page-7-0"></span>**2 Environment requirements**

## <span id="page-7-1"></span>**2.1 Hardware environment**

Hardware resources required include a PMSM (BLDC) motor, AT-Link or third-party debugger and a motor control board. If the AT-MOTOR-EVB evaluation board is to be used, please refer to the *AT32\_LV\_Motor\_Control\_EVB\_User \_Manual* for details on hardware configurations.

- PMSM (BLDC) motor
- Debugger
- Motor control board

## <span id="page-7-2"></span>**2.2 Software environment**

- 1. Set up an AT32 development environment according to the getting-started guidelines of the corresponding AT32 MCU series and their respective functions.
- 2. After a new project is created, add the header files and functions of the motor control library to the new project, and configure motor control mode, motor parameters, control board parameters, controller parameters and MCU peripheral parameters in the header files.
- 3. Modify ID files according to the Flash memory size of each AT32 MCU, see Table 1 below for details. For example, for AT32F413RCT7 with a 256KB Flash memory, its IROM1 start address is 0x8000000 with a size of 0x3F800, whereas its IROM2 starts at the address 0x803F800 with a size of 0x800. See Figure 1 for more information.
- 4. Write user program according to users' needs, and call the motor library functions in the program to quickly develop the motor control project.

<span id="page-7-3"></span>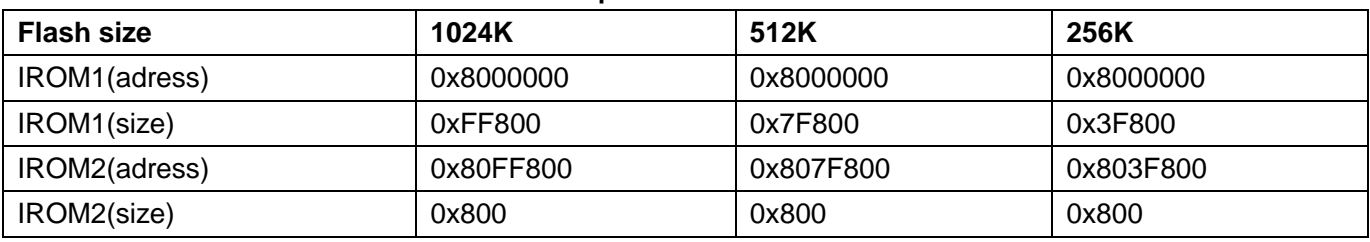

#### **Table 1. Correspondence between Flash size and ROM**

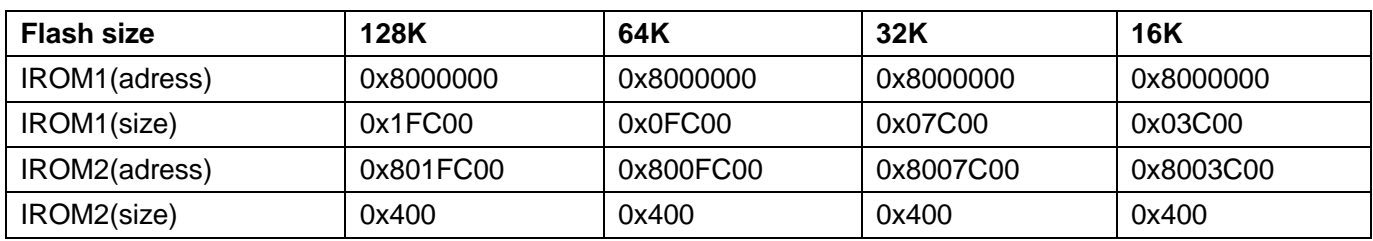

*Note [1]: For keil v5.33, the AT32 BSP source code does not support V6.15 compiler. Thus please use keil compiler version 5 for compiling purposes.*

<span id="page-8-0"></span>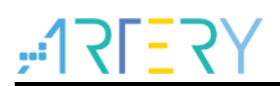

**Figure 1. ROM settings in AT32F413RCT7 (AT32 IDE)**

```
\blacksquare AT32F413xC_FLASH.Id \times25 estack = 0x20008000;
                             /* end of RAM */26
27/* Generate a link error if heap and stack don't fit into RAM */
28 Min Heap Size = 0x200;
                               /* required amount of heap */29 Min Stack Size = 0x400; /* required amount of stack */
3031/* Specify the memory areas */
32 MEMORY
33<sub>1</sub>34 FLASH (rx)
                    : ORIGIN = 0x08000000, LENGTH = 0x3F80035 MC DATA(r)
                    : ORIGIN = 0x0803F800, LENGTH = 0x80036 RAM (xrw)
                    : ORIGIN = 0x20000000, LENGTH = 32K
                    : ORIGIN = 0x08400000, LENGTH = 16384K
37 SPIM (rx)
38}
39
40 /* Define output sections */
41 SECTIONS
42\{43 /* The startup code goes first into FLASH */
44
     .isr_vector :
45
    \left\{ \right.46
        = ALIGN(4);47
     KEEP(*(.isr_vector)) /* Startup code */
48
        = ALIGN(4);} >FLASH
49
50
51
52
     .mc_data :
53
     \{54
        = ALIGN(4);55
       *mc_flash_data_table.o(.rodata .rodata*)
56
       \cdot = ALIGN(4);
57
     } >MC_DATA
58
    /* The program code and other data goes into FLASH */
59
60
     .text :
61
     \{ = ALIGN(4);62
63
      *(.text)/* .text sections (code) */
64
       *(.text*)/* .text* sections (code) */
                           /* glue arm to thumb code */<br>/* glue thumb to arm code */
       *(.glue_7)65
       *(.glue_7t)66
       *(.eh_frame)
67
68
```
<u>i Citati C</u>

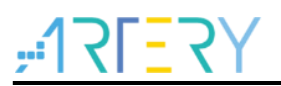

# <span id="page-9-0"></span>**3 Motor control library files**

Figure 2 shows the organization of the motor control library program. The lower-level hardware peripherals are controlled through BSP functions. The motor control functions and UI functions are built on BSP and low-level functions. The user program are created based on the motor control functions and UI functions, making it easier for users to call motor control functions to control MCU hardware peripherals and execute motor control program. The UI control functions are linked to the external PC UI software to transmit motor control state or change motor control parameters and commands in a real-time manner.

<span id="page-9-1"></span>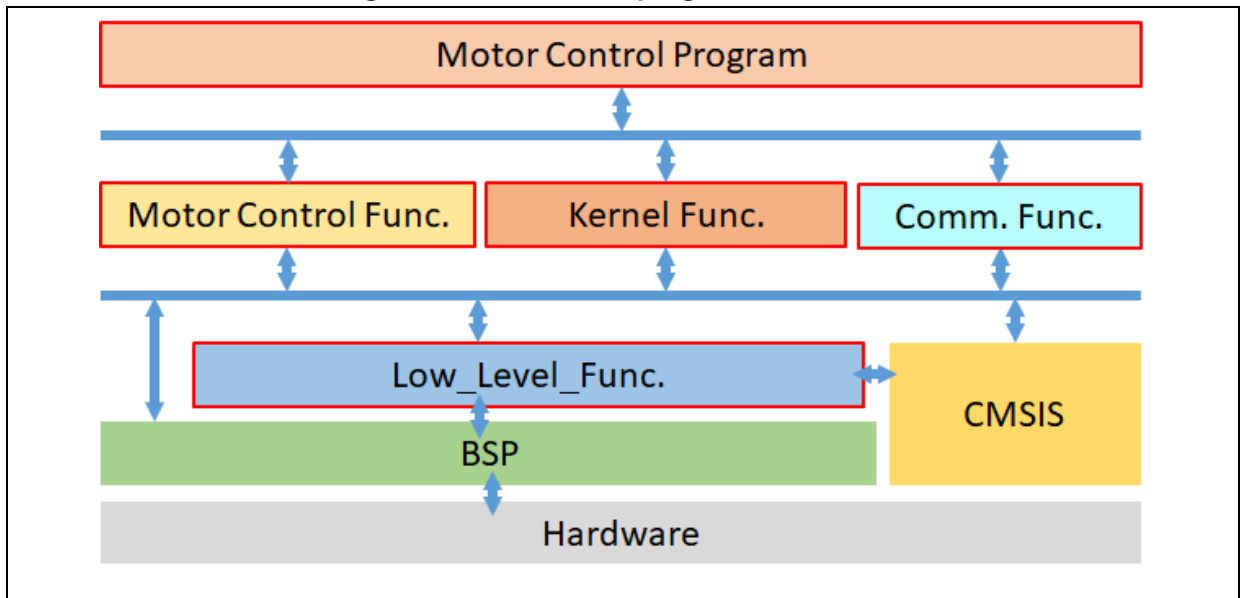

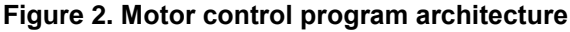

Figure 3 shows an overall structure of motor control library files and the relationship among them.

The "*motor control drive param.h*" header files allow users to configure drive mode, and such parameters as motor, control board and controller.

The "*mc\_hwio.h*" header files are used to set MCU peripheral parameters through the pins connecting MCU peripherals to the control board.

All of the parameter settings are then incorporated into the "*mc\_foc\_globals.h (mc\_bldc\_globals.h)*". The initial values of the variables are configured through the "*mc\_foc\_globals.c (mc\_bldc\_globals.c)*". The "*mc\_hwio.c*" is used to initialize MCU peripherals.

**Figure 3. Structure of motor control library files**

<span id="page-9-2"></span>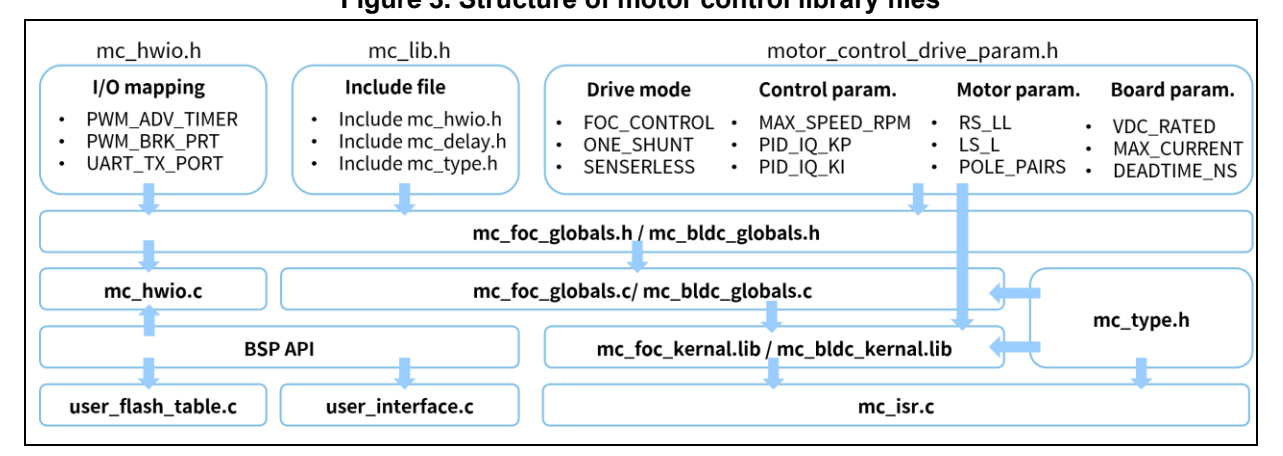

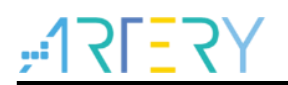

Table 2 presents a summary of motor control library files.

#### **Table 2. Summary of motor control library files**

<span id="page-10-0"></span>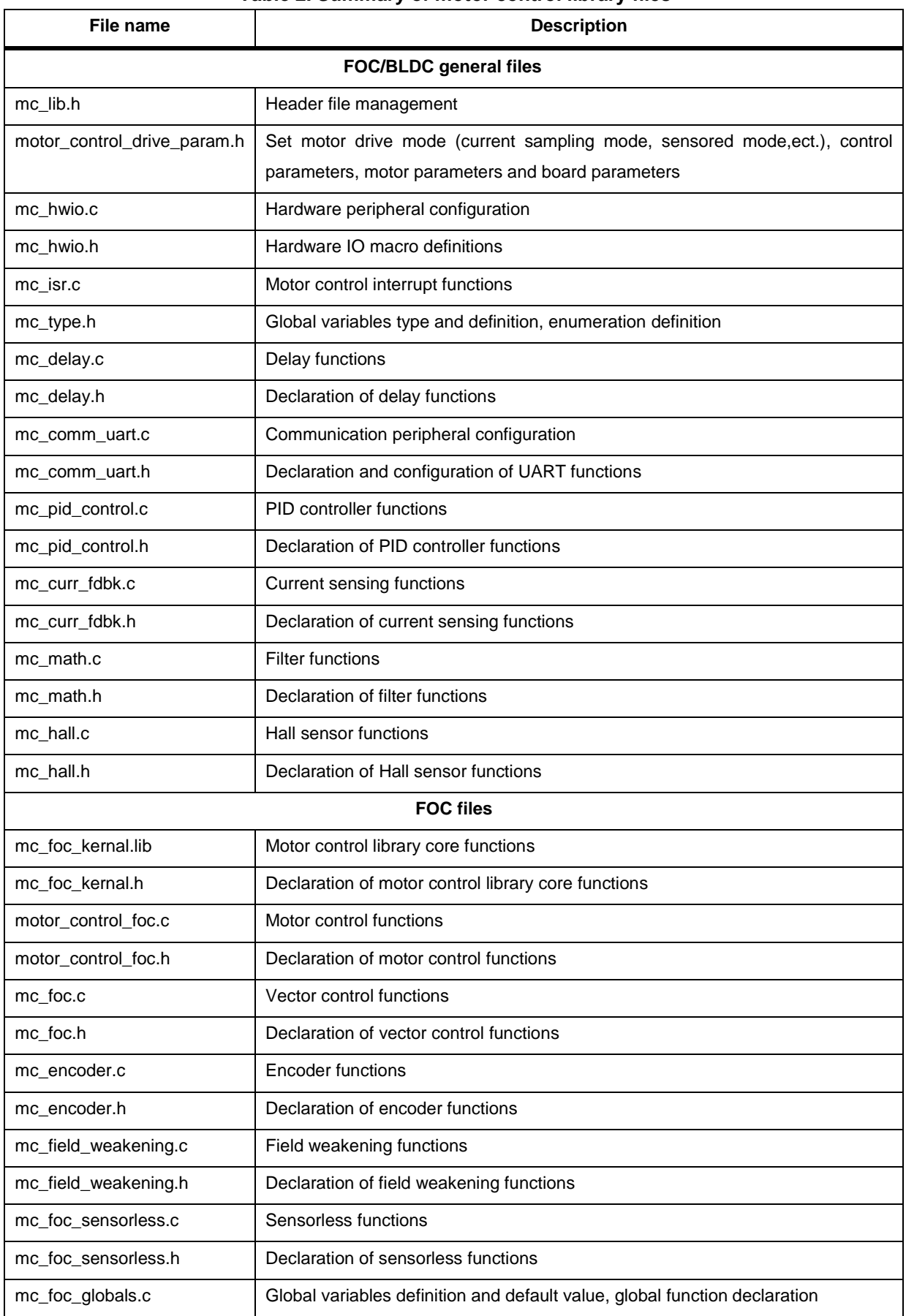

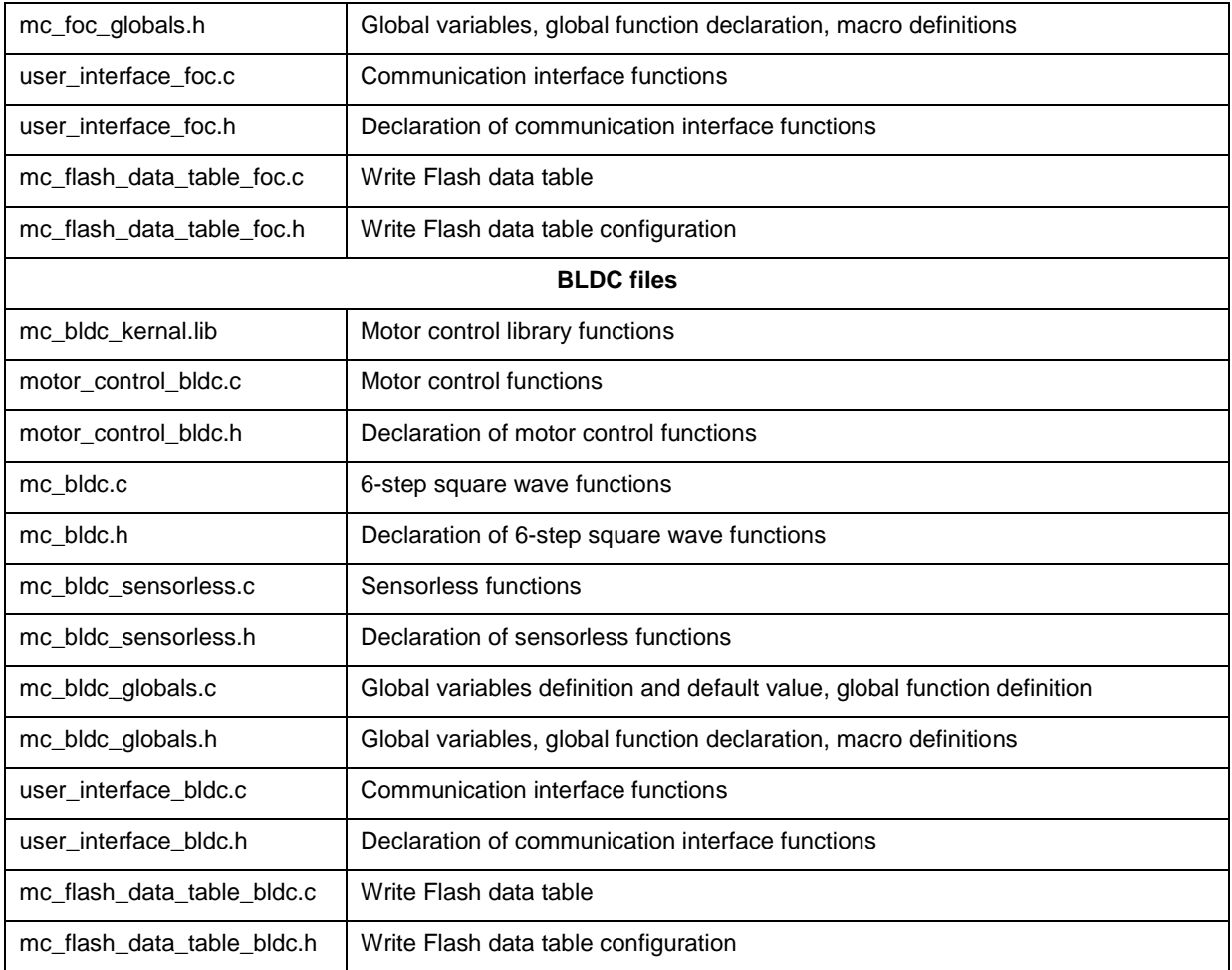

#### **1) motor\_control\_drive\_param.h**

- This file is divided into four parts, which are used to configure drive mode, control parameters, motor parameters and board parameters.
- Table 3 presents the definition of drive modes. Users can configure the desired drive mode according to their hardware and motor configuration. For current sampling method, it is possible to select 3-shunt, 2-shunt or 1-shunt current sensing mode. For the positioning sensor, there are photoelectric incremental encoder, Hall sensor or sensorless available for selection. In addition, the field weakening control is optional according to users' needs.

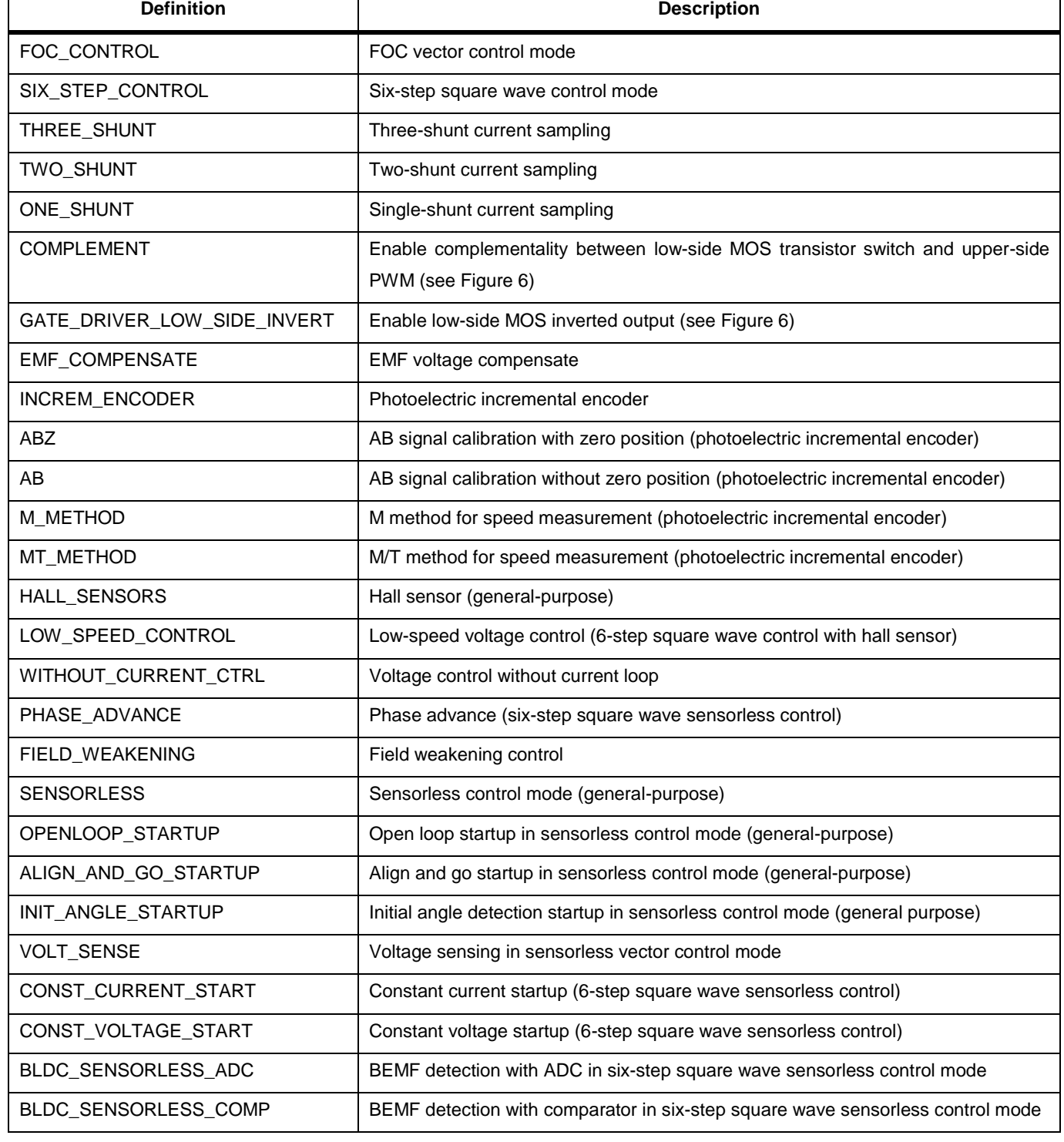

#### **Table 3. Drive mode definitions**

<span id="page-12-0"></span>Г

# **AT32 Motor Control Library User Guide**

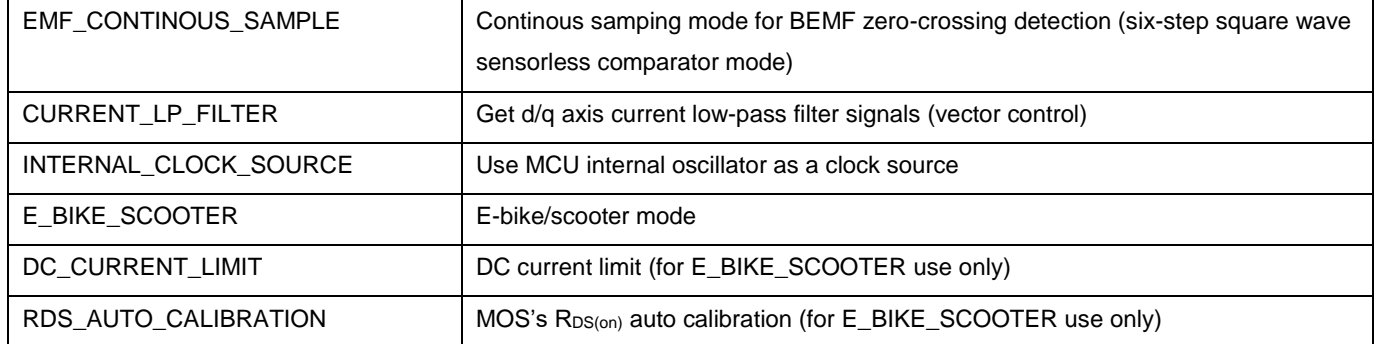

 Motor control parameters are presented in Table 4. It is possible to define corresponding parameters according to the hardware used, motor requirments and control characteristics. Debugging is also supported, such as, current d-axis, q-axis PI controller, speed PI controller.

<span id="page-13-0"></span>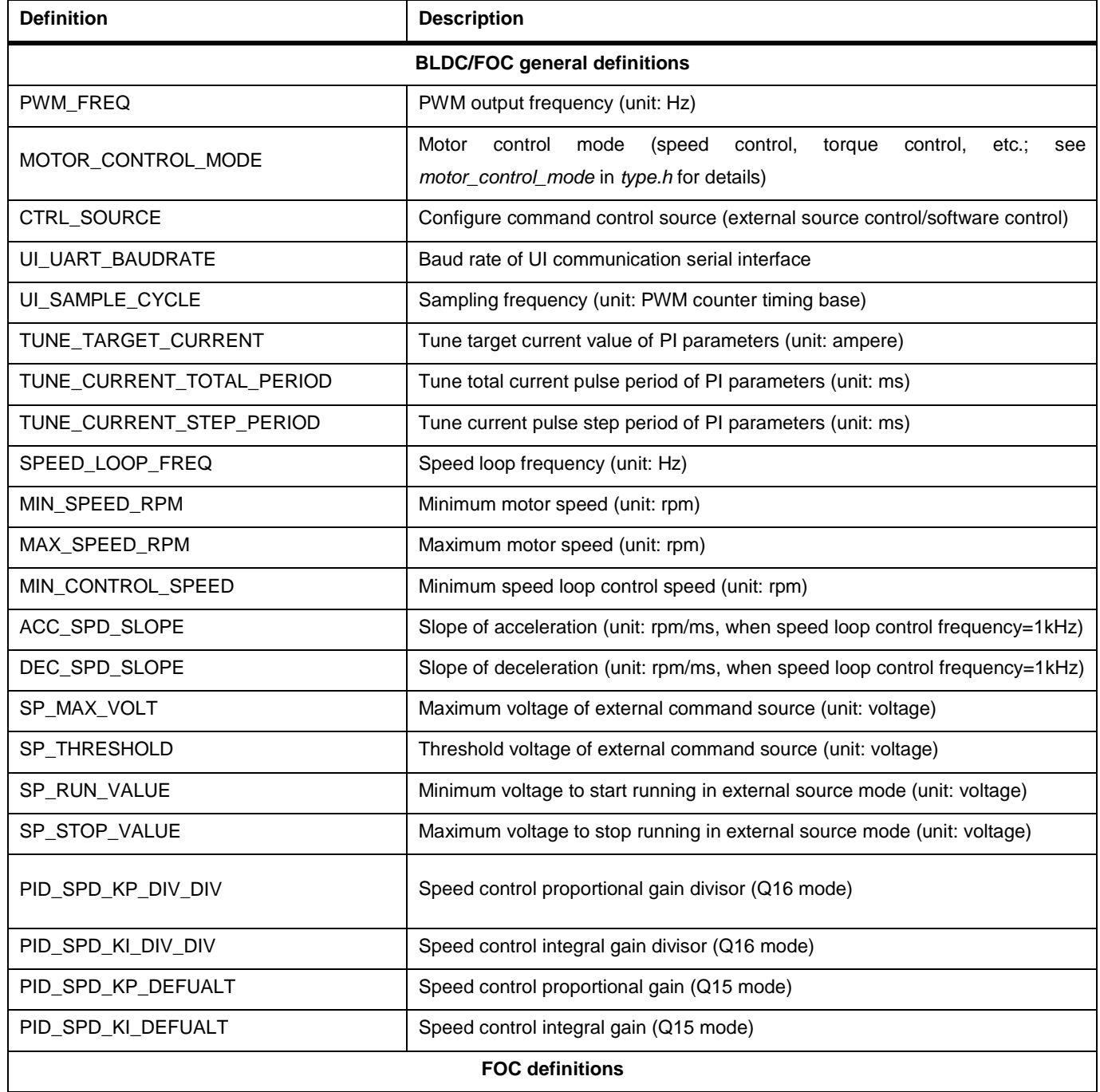

#### **Table 4. Control parameter definitions**

# $ATIFY$

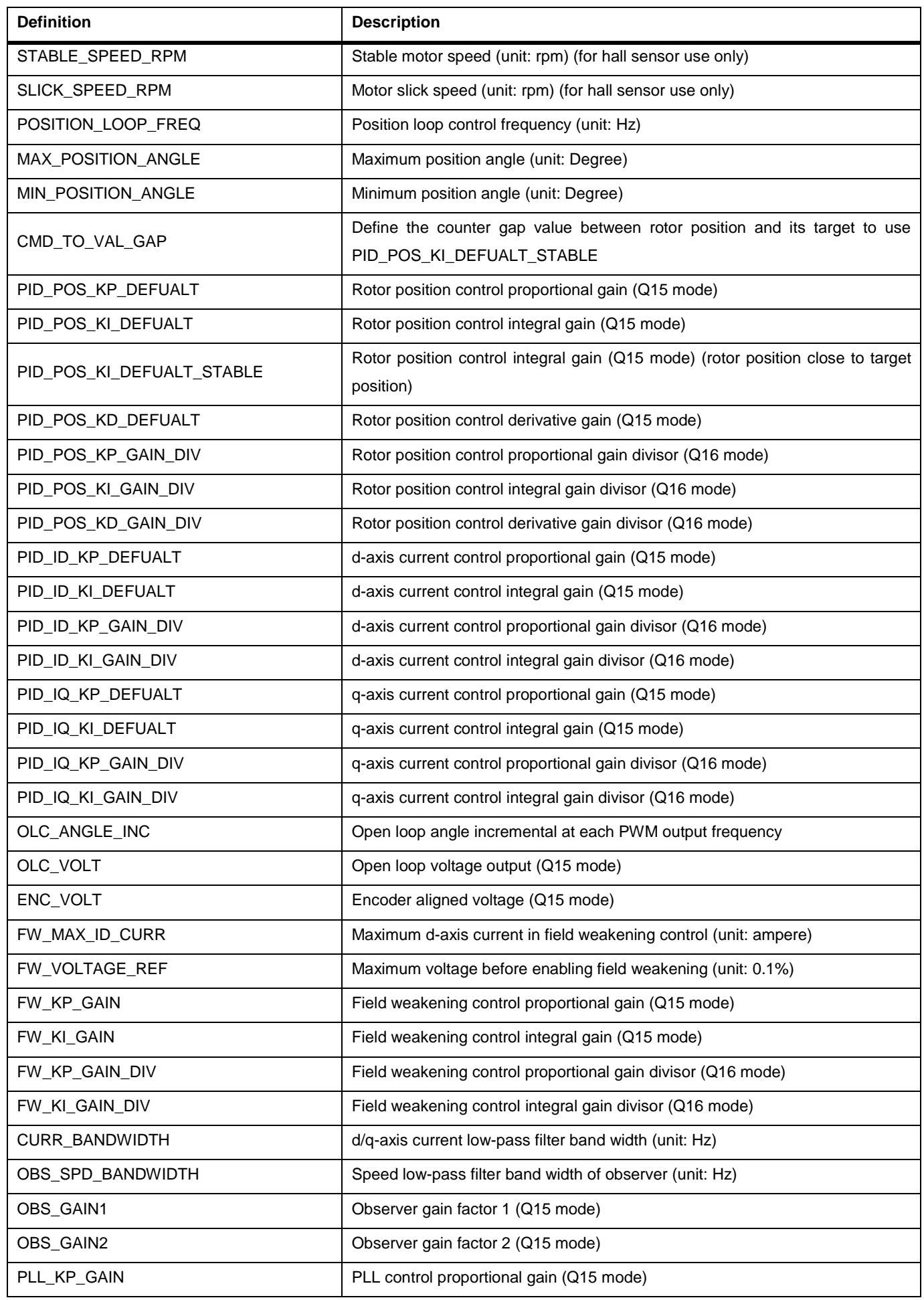

# $ATIFY$

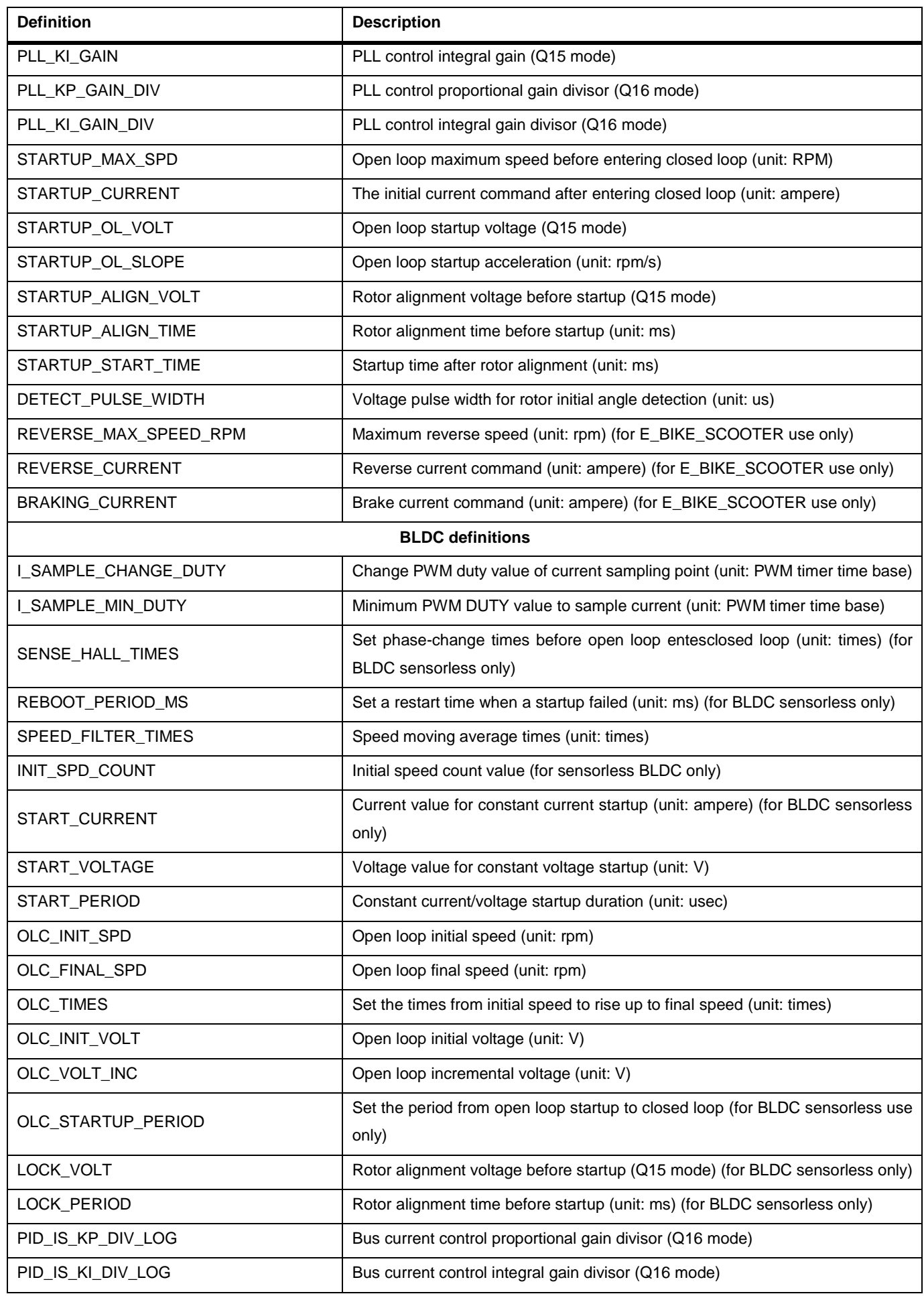

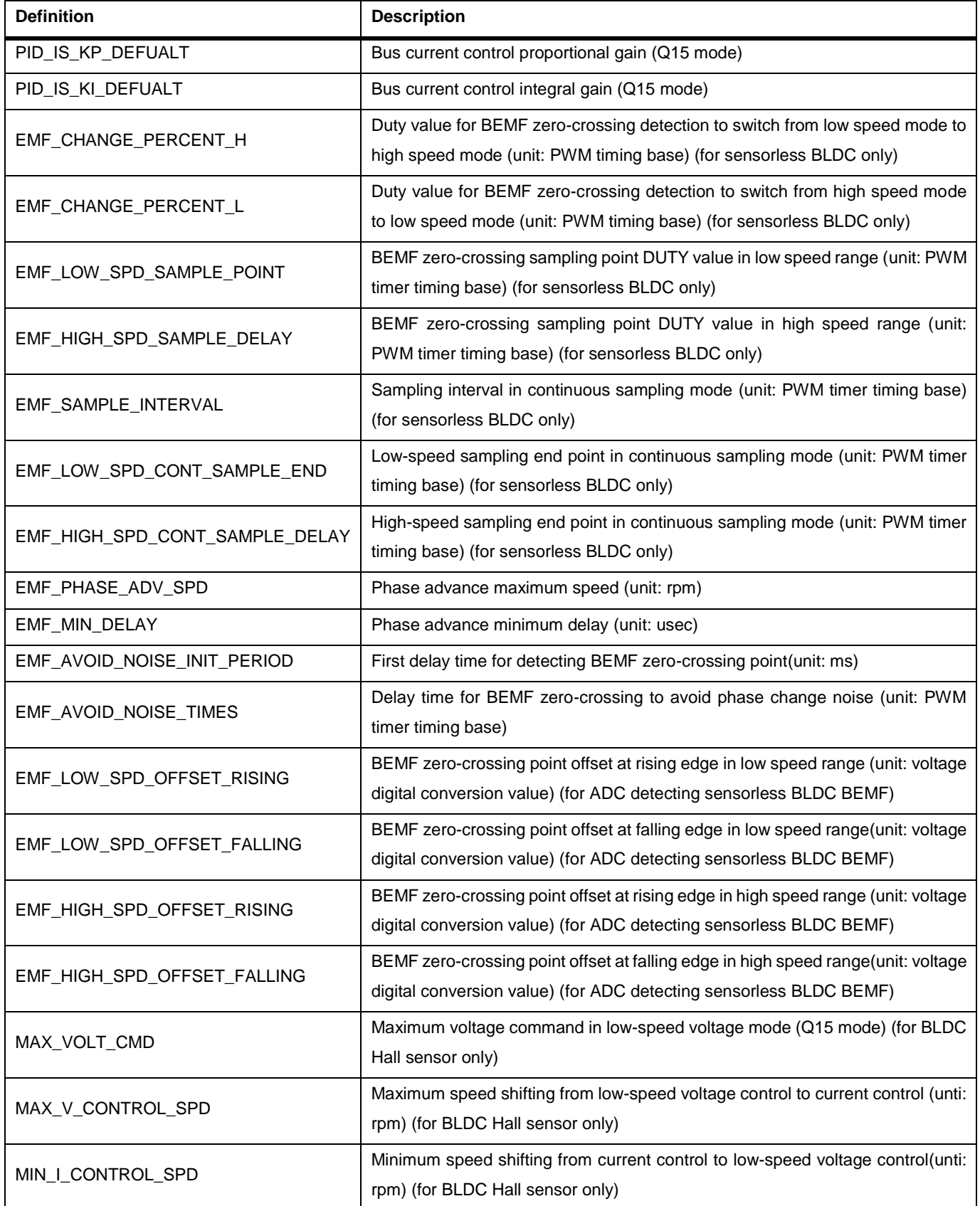

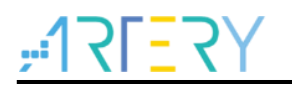

Table 5 presents the definitions relating to driver functions.

#### **Table 5. Driver parameter definitions**

<span id="page-17-0"></span>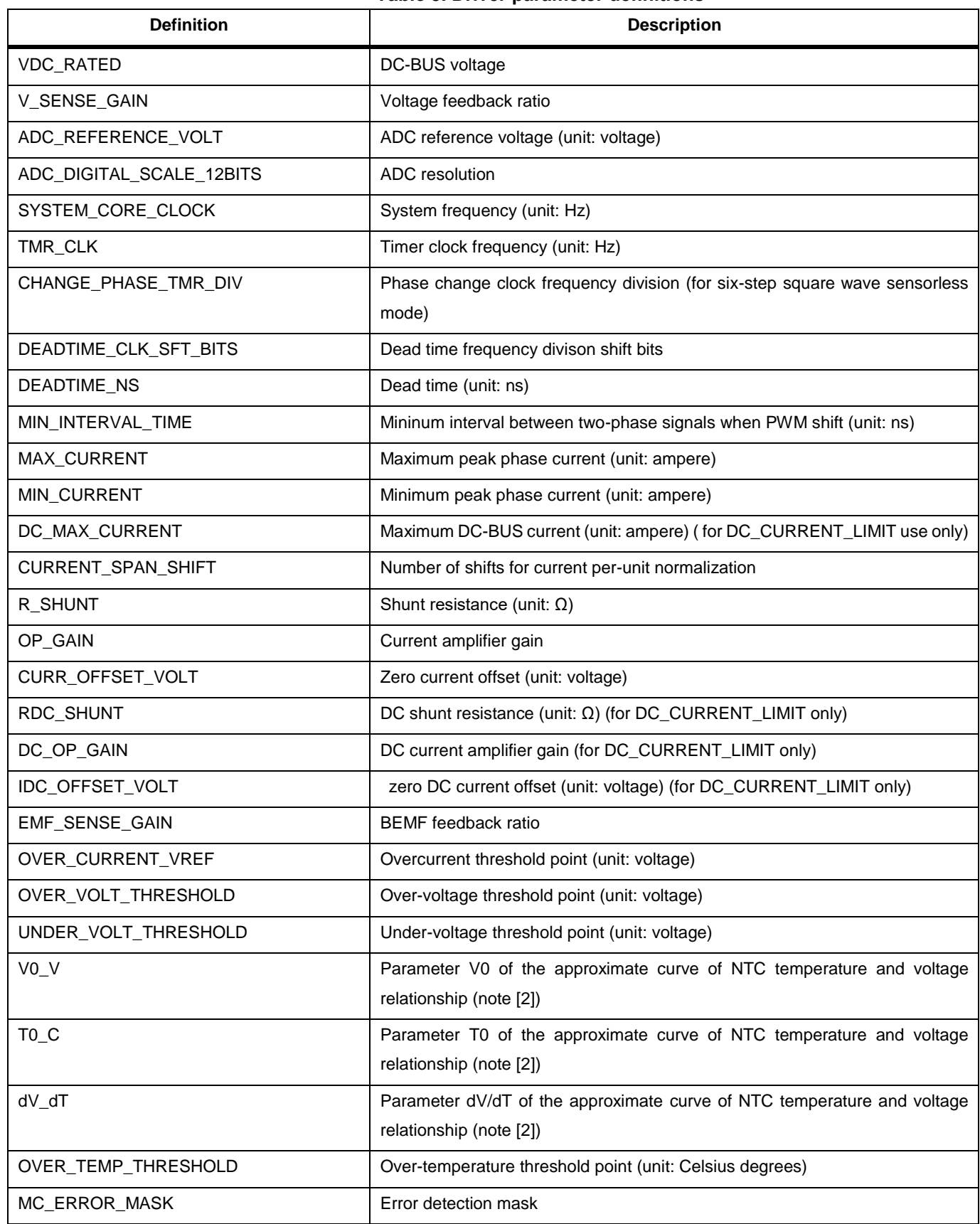

*Note [2]: Approximate curve equation for voltage-temperature relation is V[V]=V0+dV/dT[V/Celsius]\*(T-T0)[Celsius].*

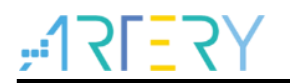

### Table 6 presents the definitions relating to motor parameters.

#### **Table 6. Motor parameter macro definitions**

<span id="page-18-0"></span>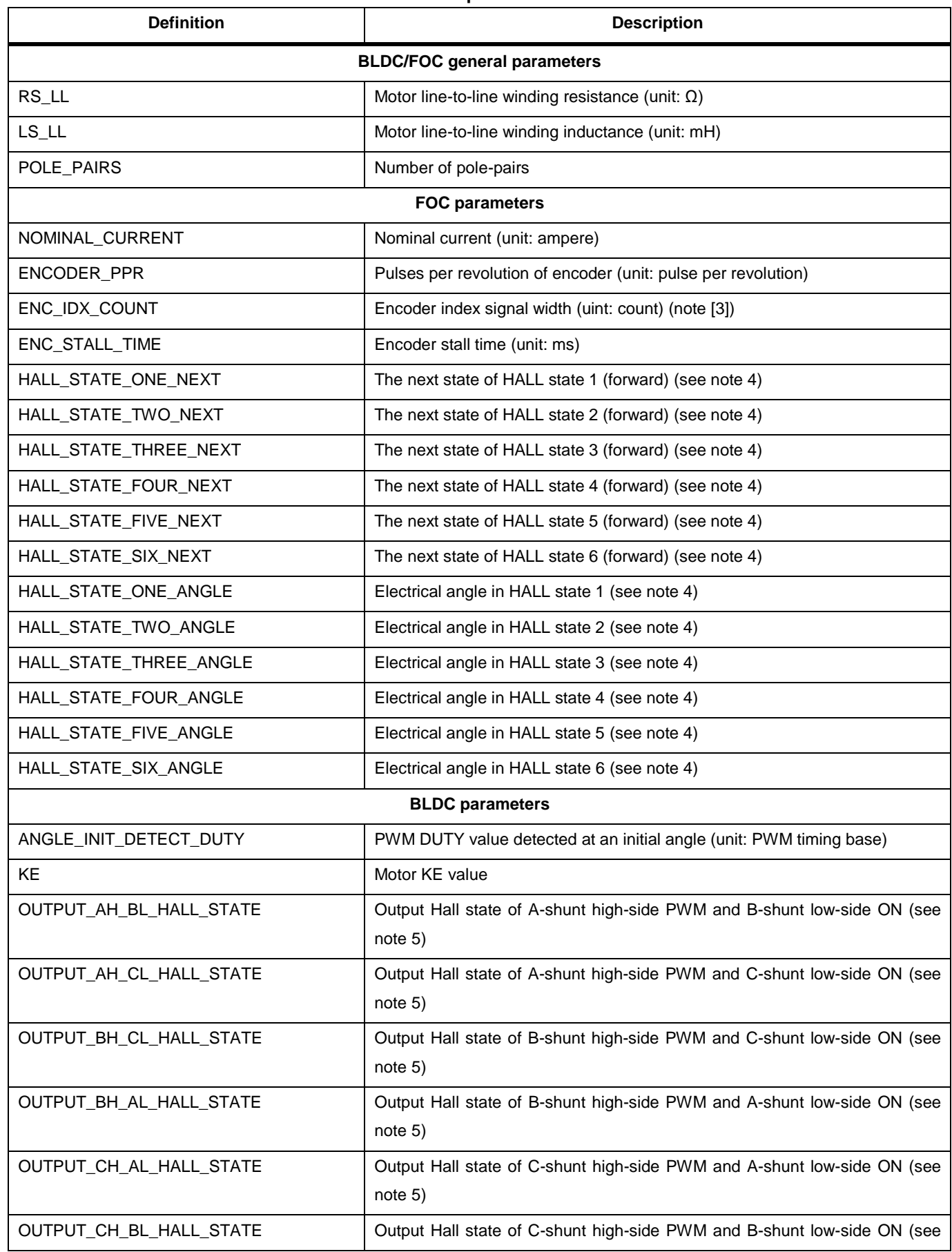

## **AT32 Motor Control Library User Guide**

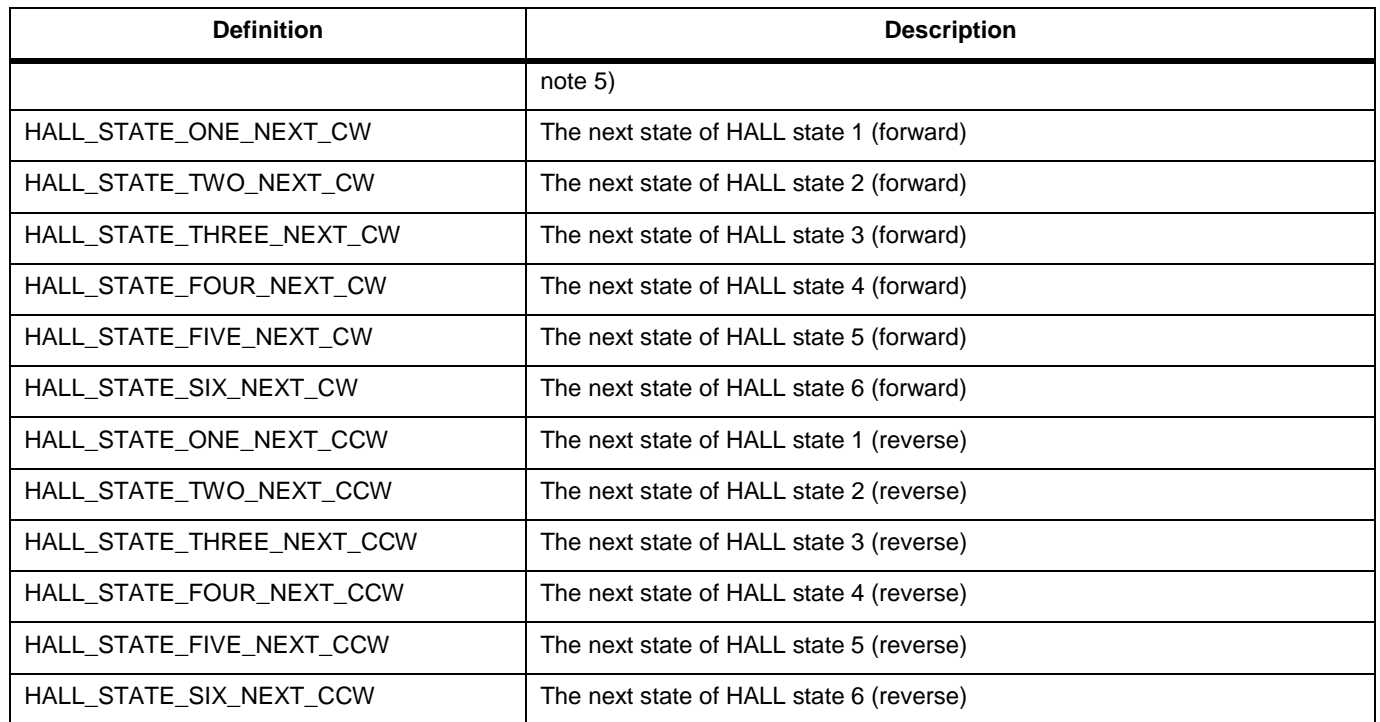

*Note [3]: This is applicable to ABZ mode of photoelectric incremental encoder.*

Figure 4 presents the relationship diagram of JK42BLS01-X056ED encoder with ABZ signals. If the width gap between Z signal's rising edge and its falling edge equals to 11 counts of AB signals, the ENC\_IDX\_COUNT is set to 11. (Usually photoelectric encoder has one or two counnts).

<span id="page-19-0"></span>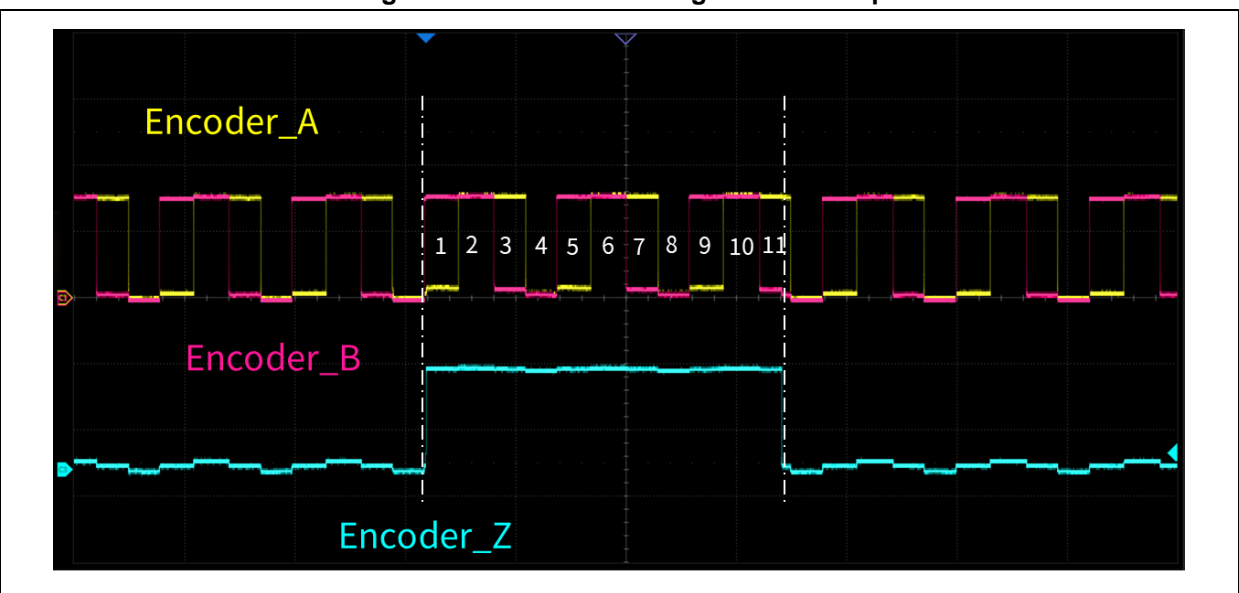

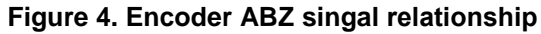

*Note [4]: Hall state sequence and corresponding electrical angle can be configured according to BEMF and hall state.*

Figure 5 presents the relationship diagram between BLDC (JK42BLS01-X056ED) BEMF, Hall state and electrical angle. The line-to-line BEMF for three-phase motor should be in consistent with this diagram. The zero degree of angle corresponds to the maximum BEMF between VW lines, while 60-degree angle corresponds to the minimum BEMF between UV lines, and so on. Different hall state values indicate different electrical angles. For example, hall state 5 indicates a 60-degree angle, which is written in the HALL\_STATE\_FIVE\_ANGLE. Additionally, there is a need to define the hall state during motor runtime. For example, if the next state of hall state 1 is 5, this is written in

#### the HALL\_STATE\_ONE\_NEXT.

<span id="page-20-0"></span>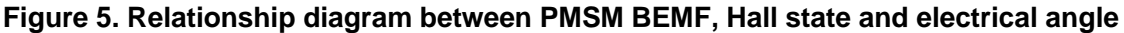

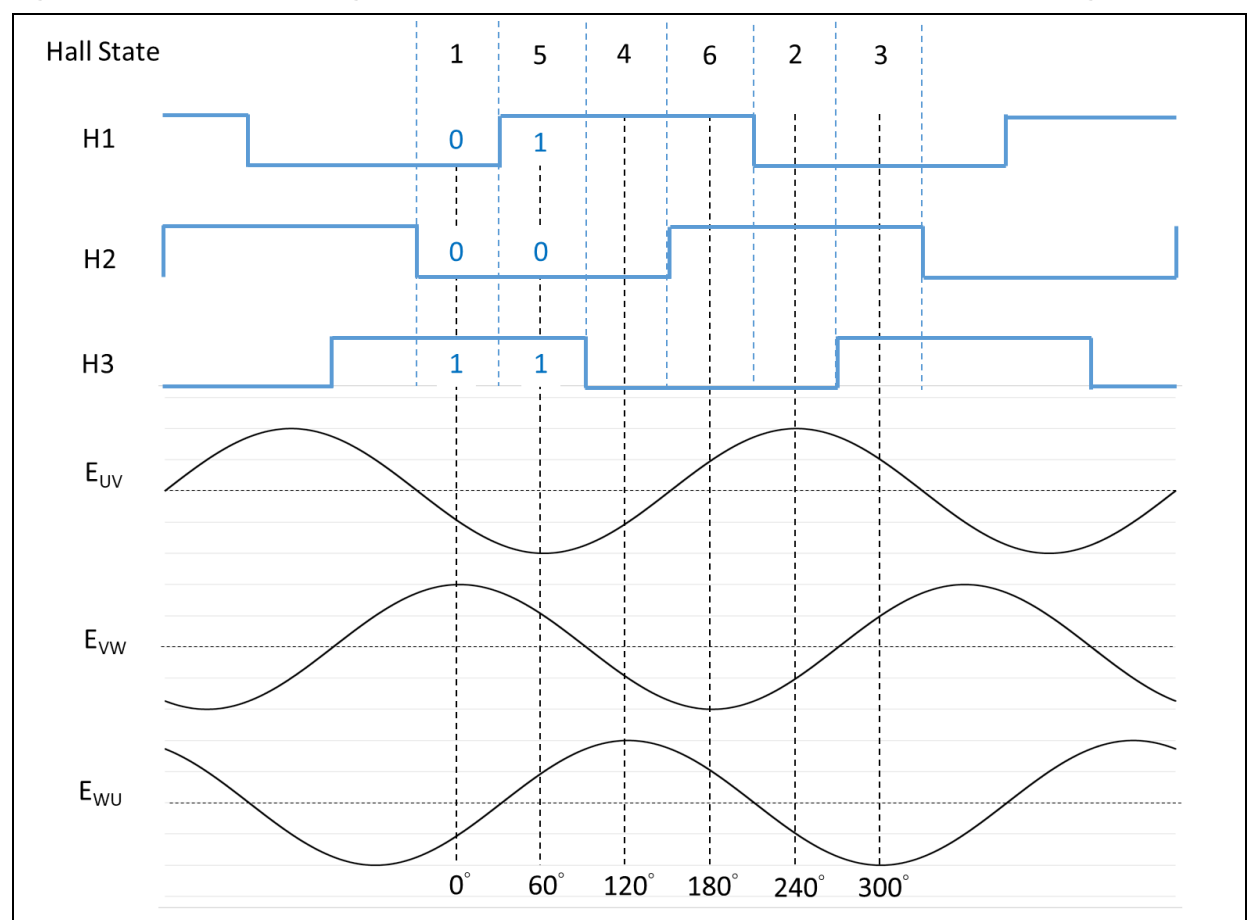

*Note [5]: It is possible to set different MOS high-side and low-side ON/OFF state according to BEMF and hall state.*

Figure 6 presents the relationship diagram between BLDC BEMF, hall state and MOS on/off state.

Taking Figure 6 as an example, a maximum A-phase BEMF combined with a minimum B-phase BEMF corresponds to hall state 4, so the OUTPUT\_AH\_BL\_HALL\_STATE is written with 4. Similarily, when the A-phase BEMF is at the highest level while the C-phase BEMF is at the lowest level, hall state is 6, so the OUTPUT\_AH\_BL\_HALL\_STATE is written with 6. In this way, a correct PWM waveform can be output by defining these 6 hall states.

When the driver uses a gate driver whose low-side input signals are without reverse feature, and a low-side PWM outputs (complementary mode is disabled) while a high-side PWM outputs, the corresponding PWM output is shown in Figure 6. If it uses the gate driver whose low-side input signals are with reverse type, and a low-side PWM outputs (complementary mode is enabled) while a high-side PWM outputs, the motor\_control\_drive\_param.h can be used to configure the desired output mode according to users' needs. In our three examples of six-step square wave control mode, they use a mode in which the low-side is with reverse output and complementary feature is enabled.

<span id="page-21-0"></span>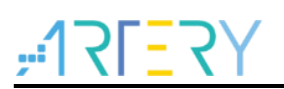

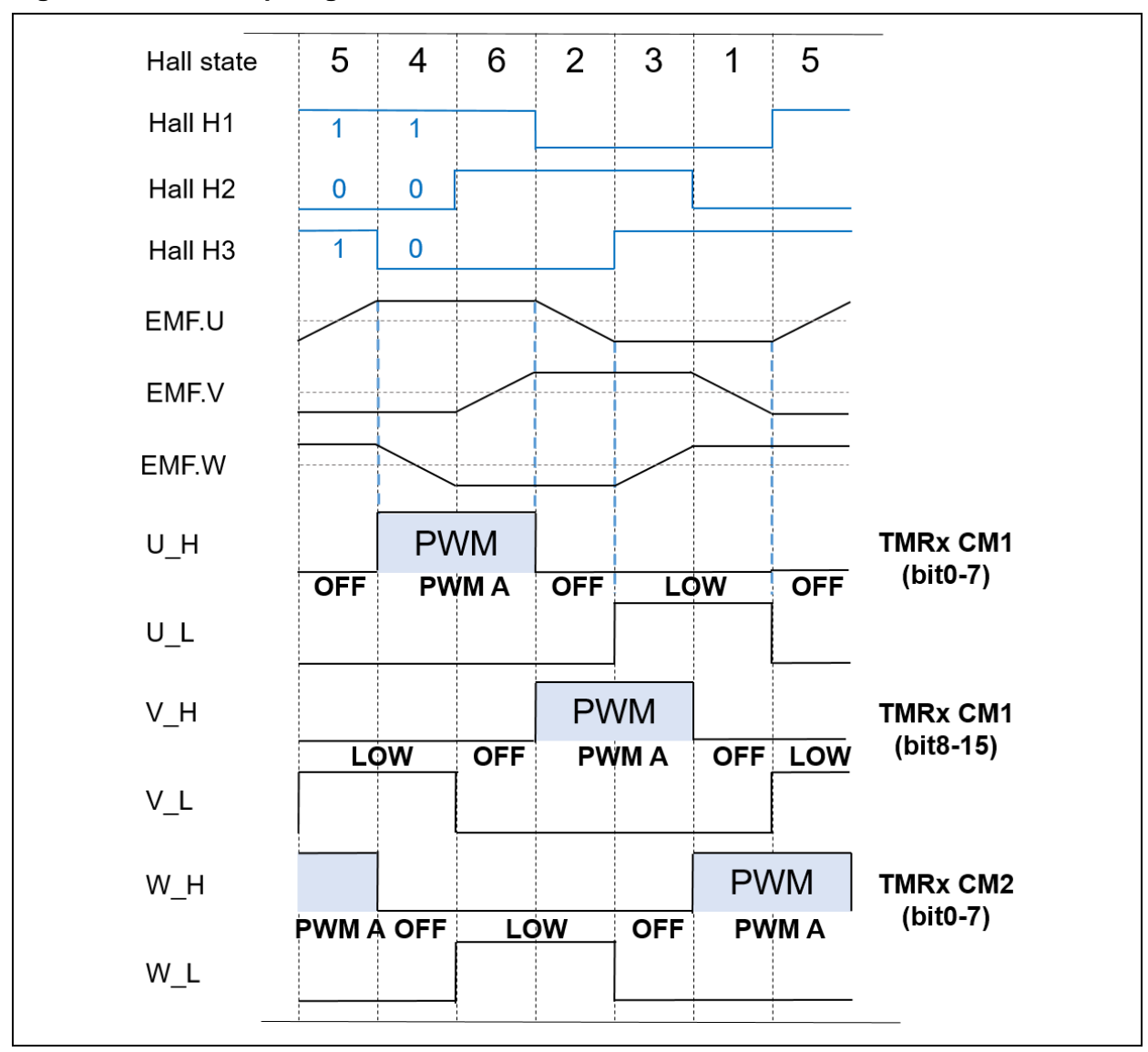

#### **Figure 6. Relationship diagram between BLDC BEMF, Hall state and MOS on/off**

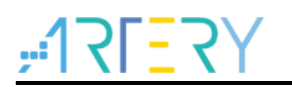

#### **2) mc\_hwio.h header file**

- This file is used to configure macro definitions according to the user hardware IOs and peripherals. It also includes the declaration of the mc\_hwio.c file functions.
- **3) mc\_hwio.c file**
- This file is used to configure peripherals such as TMR, ADC, DMA and GPIO, according to user hardware. In it also includes some basic control functions such as button, LED. See Table 7 for details.

<span id="page-22-0"></span>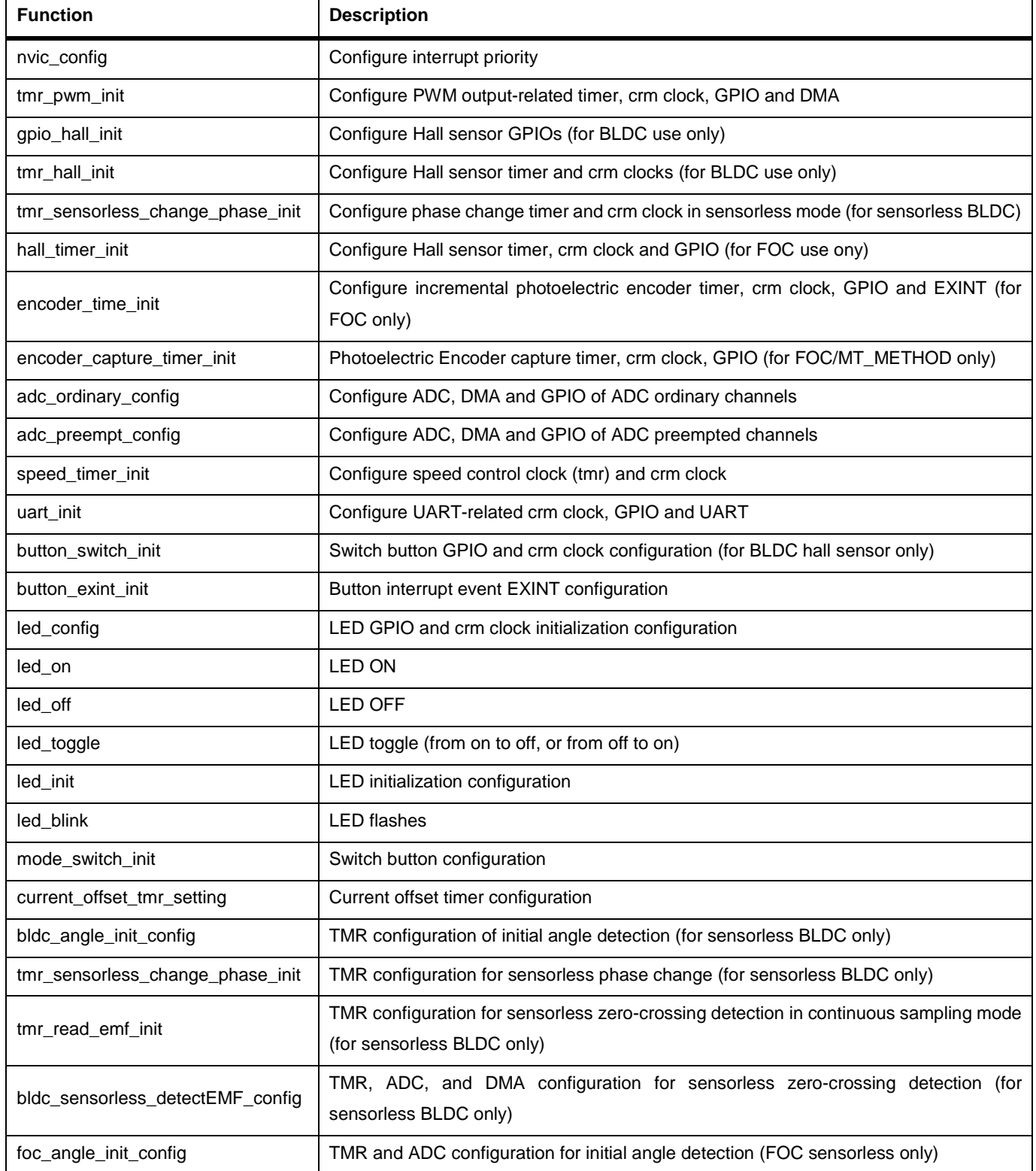

#### **Table 7. Peripheral configuration functions**

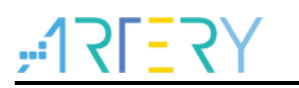

- **4) mc\_isr.c file**
- This file contains interrupt functions, as shown in Table 8.

#### **Table 8. Motor control interrupt functions**

<span id="page-23-0"></span>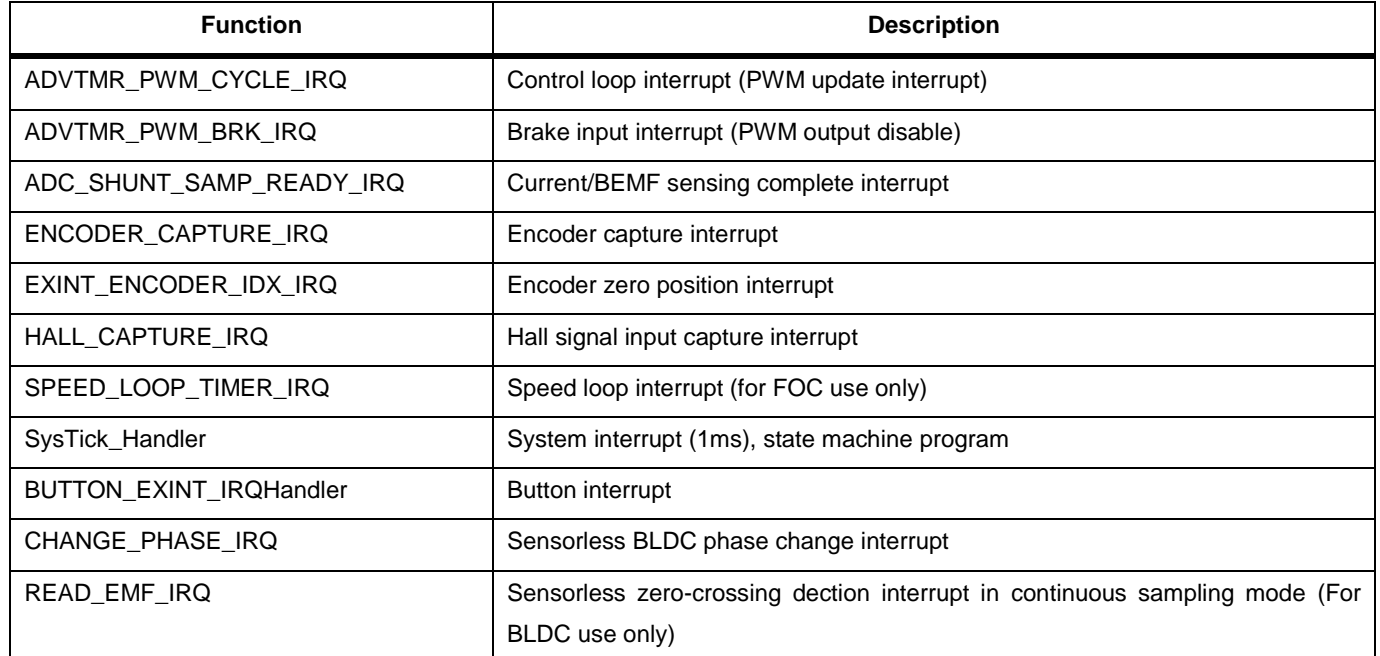

#### **5) mc\_type.h file**

This file holds global enumeration/type definitions, as shown in Table 9.

#### **Table 9. List of motor control library enumeration**

<span id="page-23-1"></span>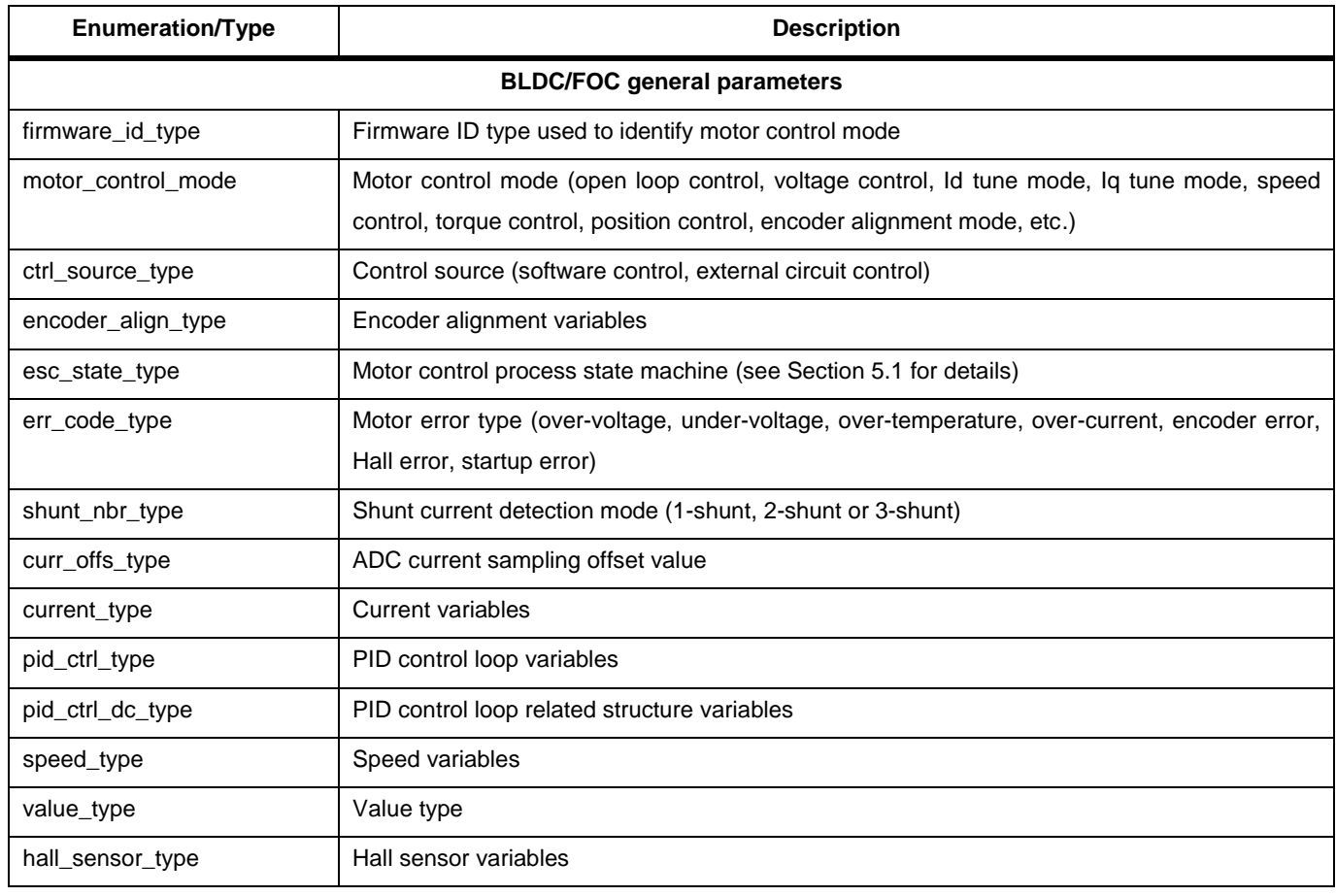

**Contract** 

# $ATIFY$

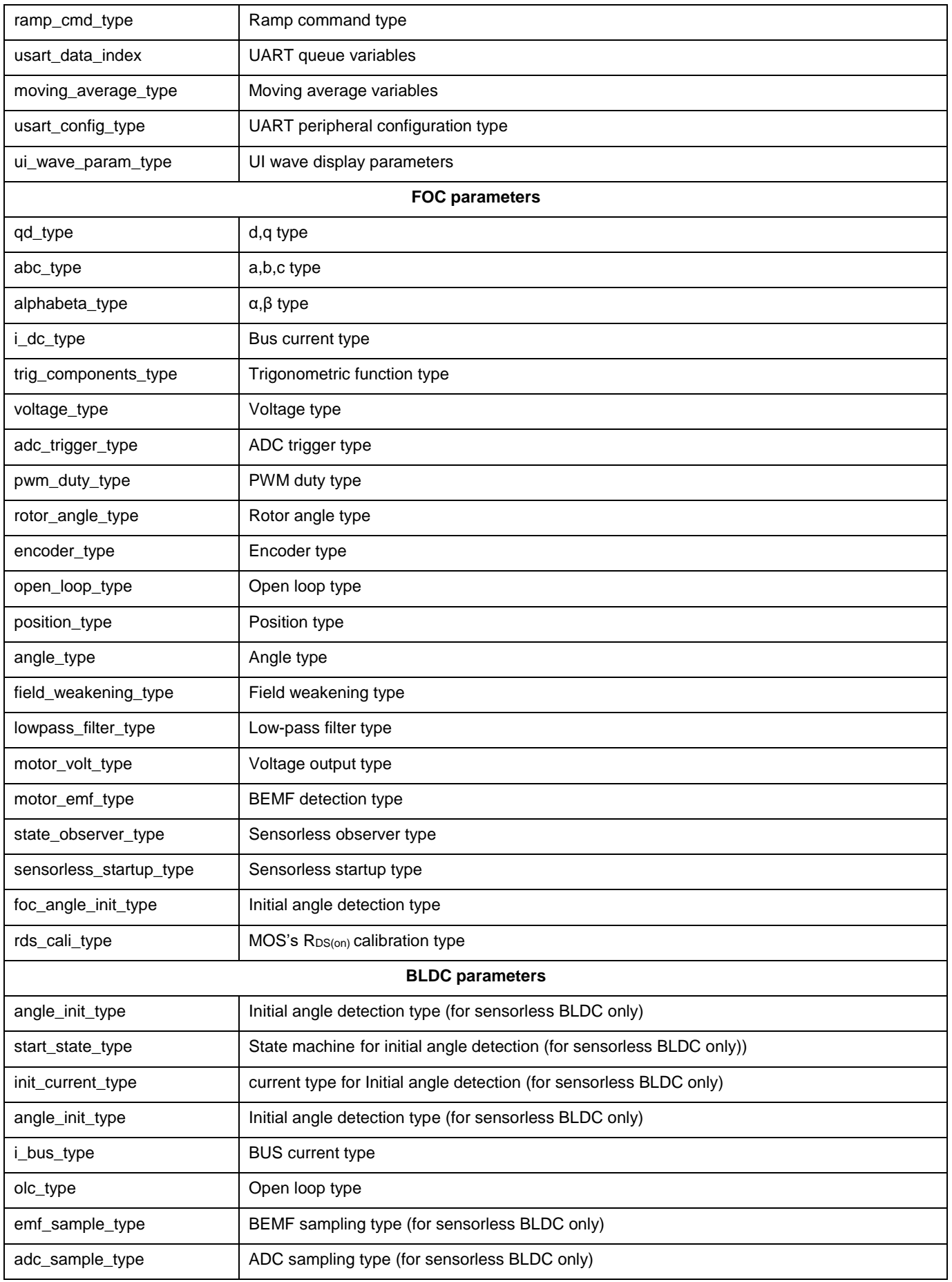

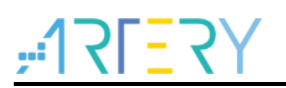

# <span id="page-25-0"></span>**4 Motor control library functions**

There are a six-step square wave motor control library (mc\_bldc\_kernal.lib) and a vector control motor control library (mc\_foc\_kernal.lib) available for uses to choose from according to their needs. All these two motor control libraries contain sensored and sensorless control functions. Yet it is worth noting that there is a need to perform software initialization settings by calling initlization functions before the use of motor control library. How to use motor control functions is detailed in the subsequent sections.

## <span id="page-25-1"></span>**4.1 General-purpose motor control library functions**

**Initialization functions (they must be configured prior to motor control library use)**

**get\_fw\_id**

<span id="page-25-2"></span>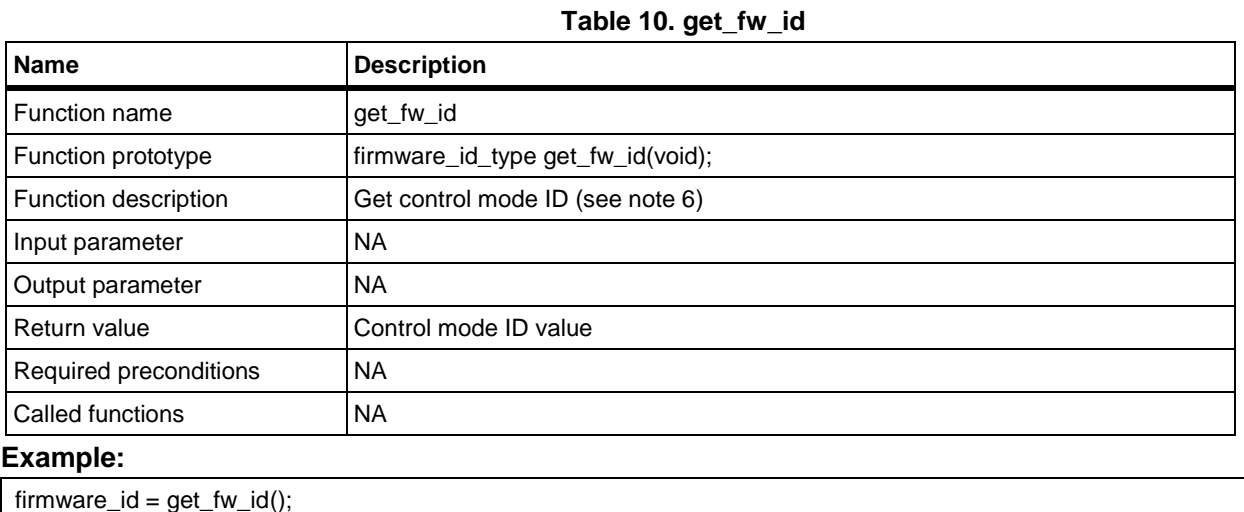

<span id="page-25-3"></span>*Note [6]: Control mode includes: sine-wave FOC control, six-step square wave control, sensorless, HALL sensor and encoder.*

#### **mc\_param\_init**

**Table 11. mc\_param\_init**

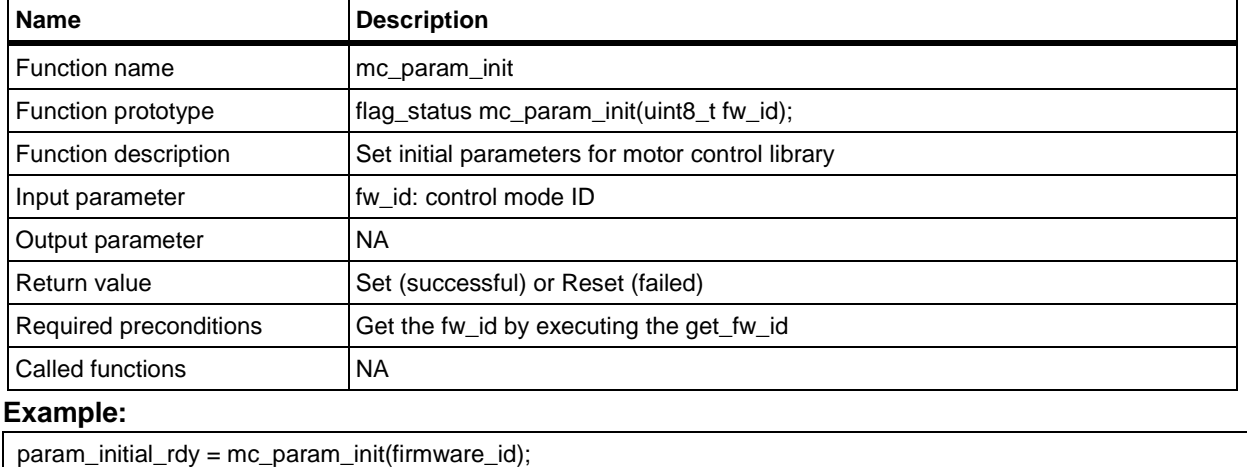

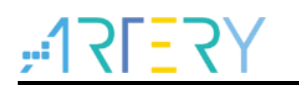

#### **PID controller functions**

#### <span id="page-26-0"></span>**pid\_controller**

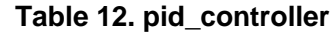

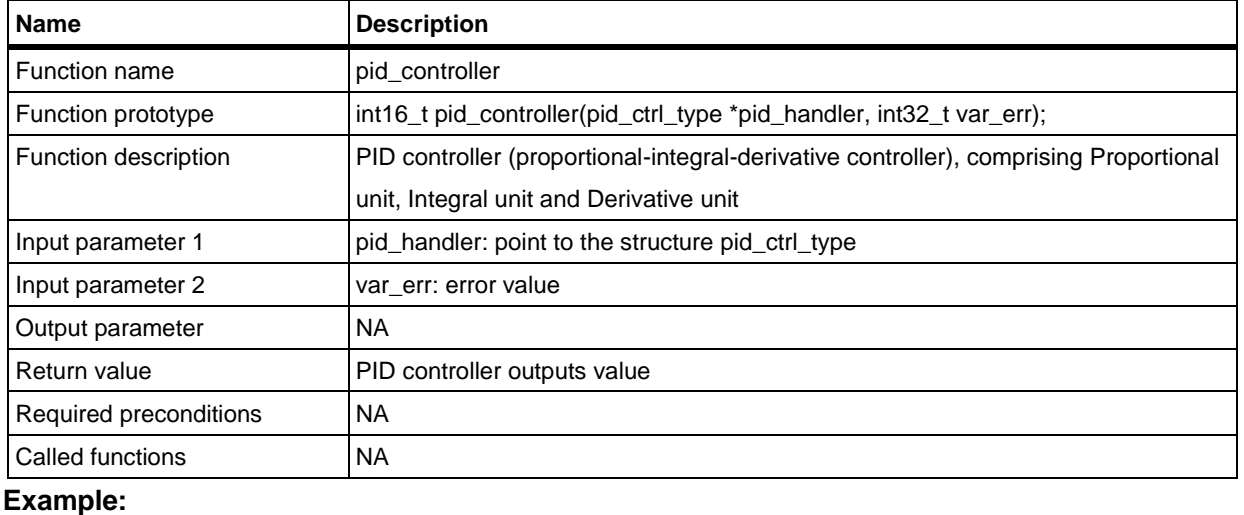

speed\_ramp.cmd\_final = pid\_controller(&pid\_pos, pos\_err\_temp);

#### **Mathematical operation functions**

<span id="page-26-1"></span>**atan2\_fixed**

#### **Table 13. atan2\_fixed**

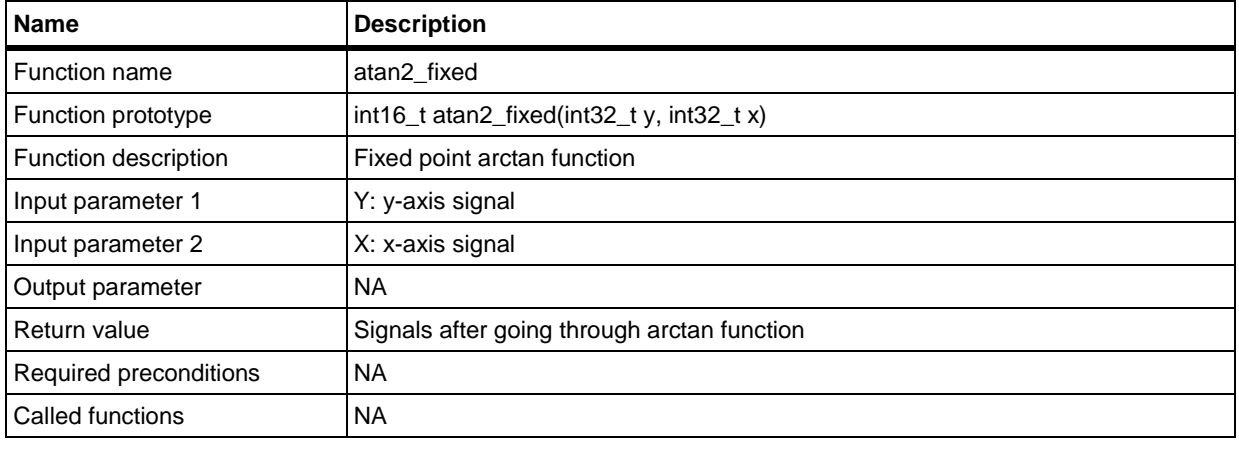

#### **Example:**

local\_degree = atan2\_fixed(local\_I.beta, local\_I.alpha);

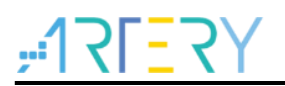

## <span id="page-27-0"></span>**4.2 Motor control library functions in vector control mode**

#### **Current sampling functions**

<span id="page-27-1"></span>● current\_read\_foc\_1shunt

#### **Table 14. current\_read\_foc\_1shunt**

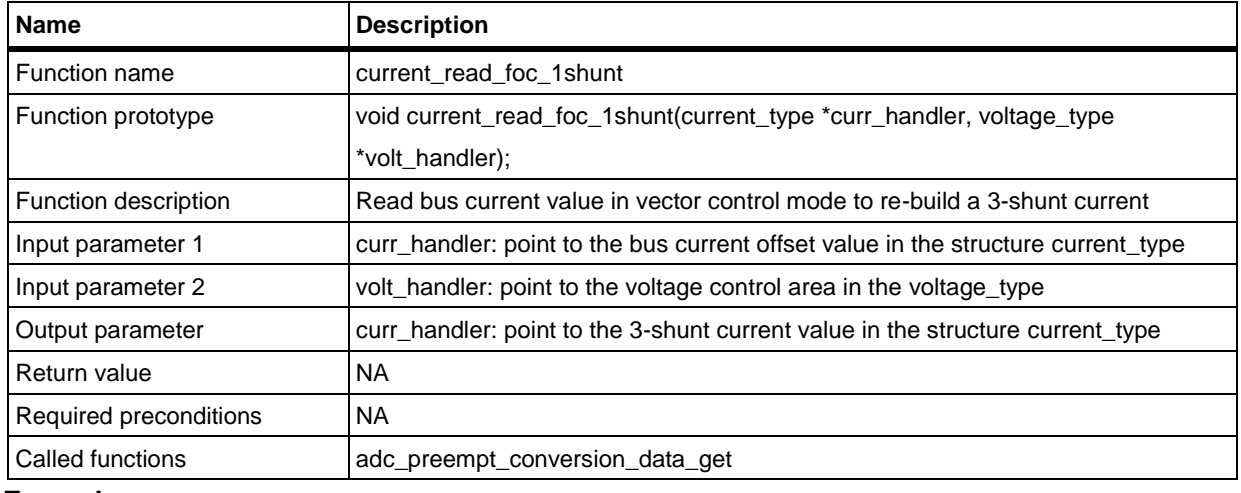

#### **Example:**

current\_read\_foc\_1shunt(&current, &volt\_cmd);

<span id="page-27-2"></span>rds\_auto\_calibration

#### **Table 15. rds\_auto\_calibration**

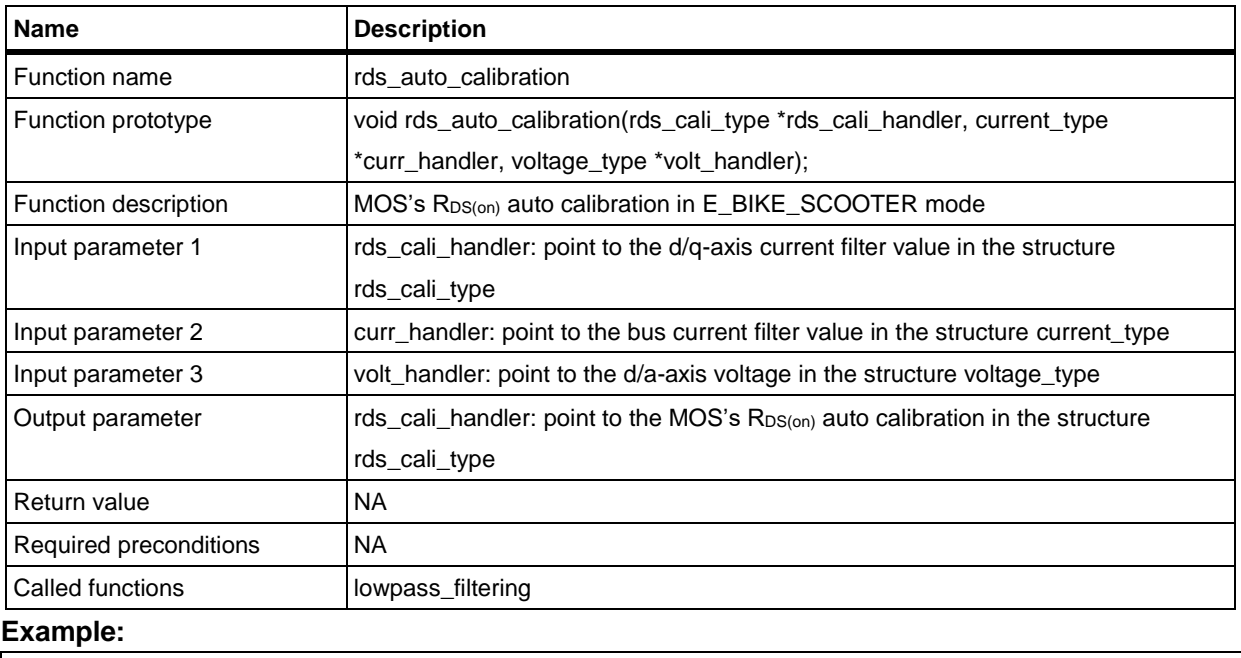

rds\_auto\_calibration(&Rds\_Cali, &current, &volt\_cmd);

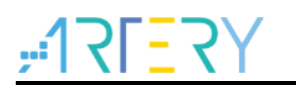

#### **Encoder functions**

<span id="page-28-0"></span>enc\_speed\_get\_MTmethod

#### **Table 16. enc\_speed\_get\_MTmethod**

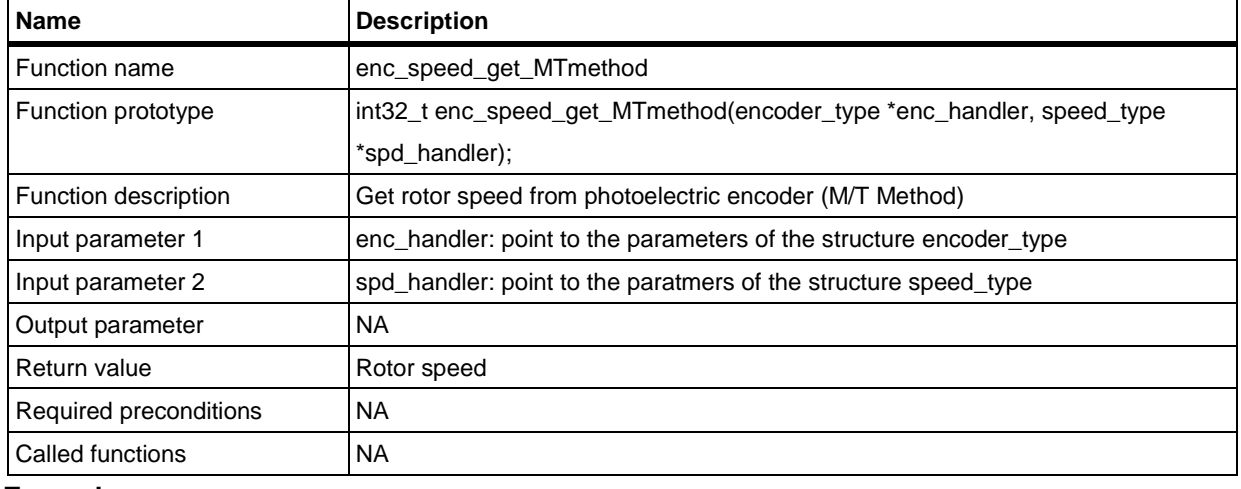

#### **Example:**

rotor\_speed\_encoder.val\_temp = enc\_speed\_get\_MTmethod(&encoder, &rotor\_speed\_encoder);

#### <span id="page-28-1"></span>position\_cmd\_ramp

#### **Table 17. position\_cmd\_ramp**

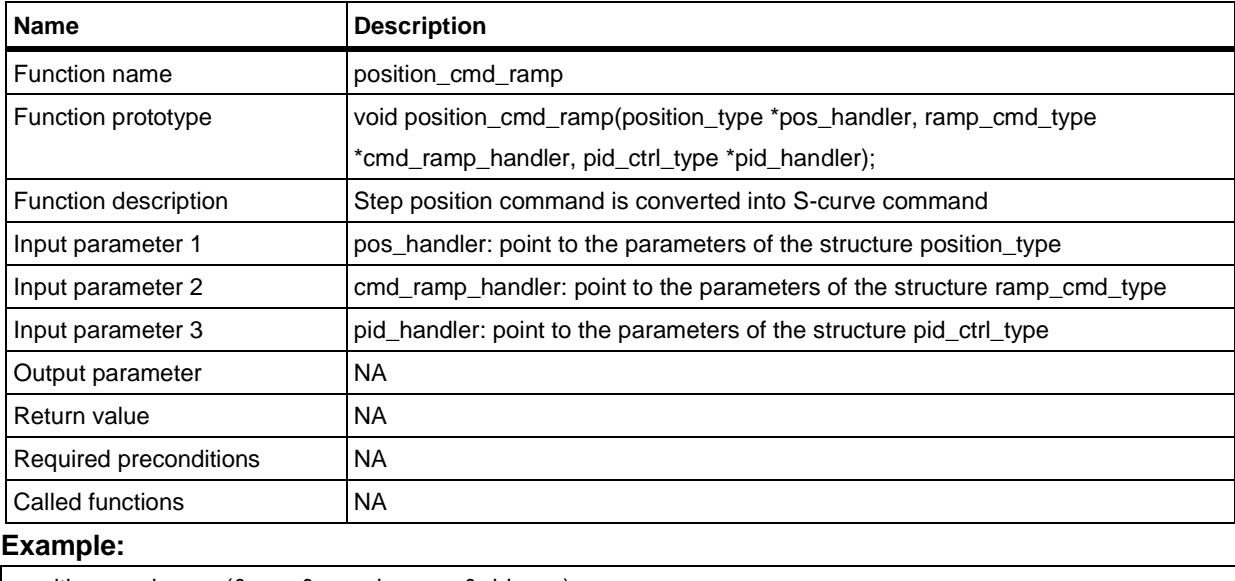

position\_cmd\_ramp(&pos, &speed\_ramp, &pid\_pos);

**Contract** 

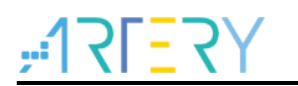

#### **Hall sensor functions**

<span id="page-29-0"></span>hall\_rotor\_angle\_get

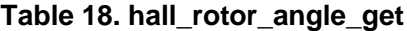

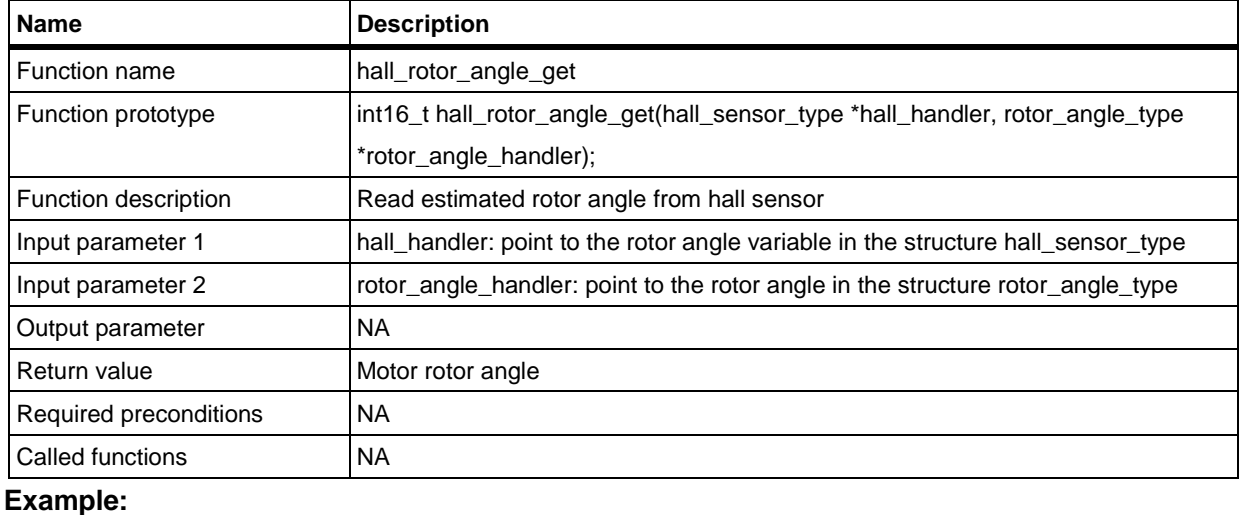

rotor\_angle\_hall.elec\_angle\_val = hall\_rotor\_angle\_get(&hall, &rotor\_angle\_hall);

<span id="page-29-1"></span>hall\_delta\_theta\_calculation

#### **Table 19. hall\_delta\_theta\_calculation**

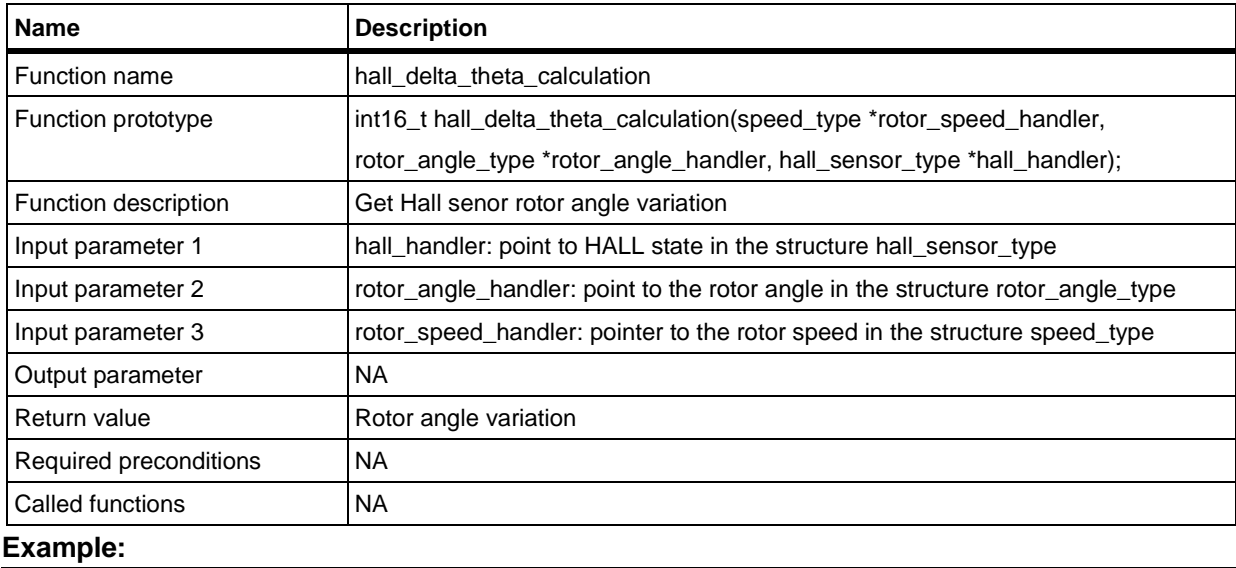

hall.theta\_inc = hall\_delta\_theta\_calculation(&rotor\_speed\_hall, &rotor\_angle\_hall, &hall);

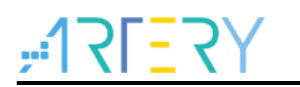

#### **PWM functions**

### <span id="page-30-0"></span>**svpwm\_3shunt**

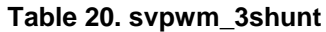

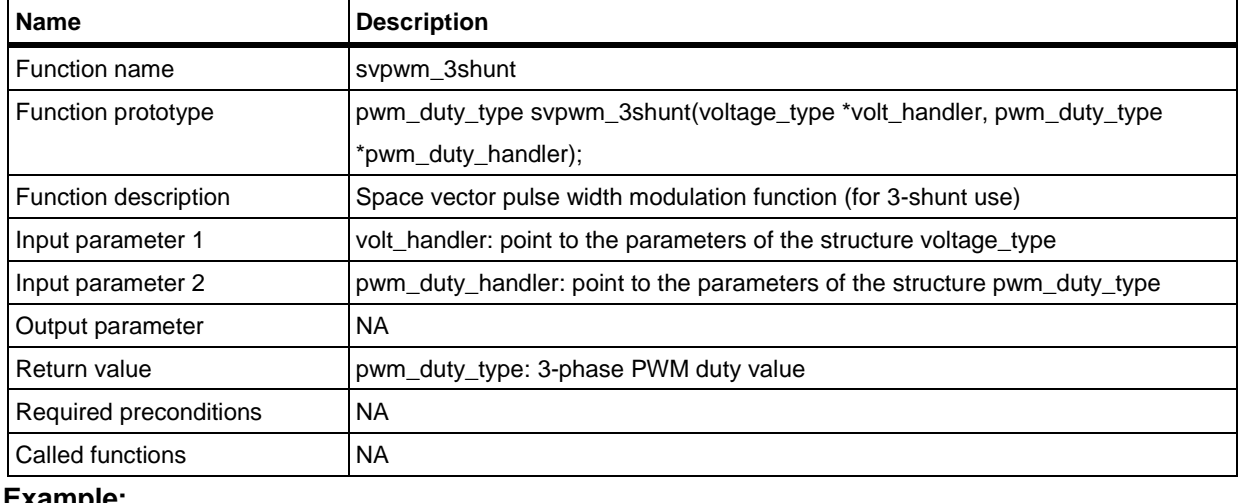

**Example:**

pwm\_duty = svpwm\_3shunt(&volt\_cmd, &pwm\_duty);

#### **svpwm\_2shunt**

#### **Table 21. svpwm\_2shunt**

<span id="page-30-1"></span>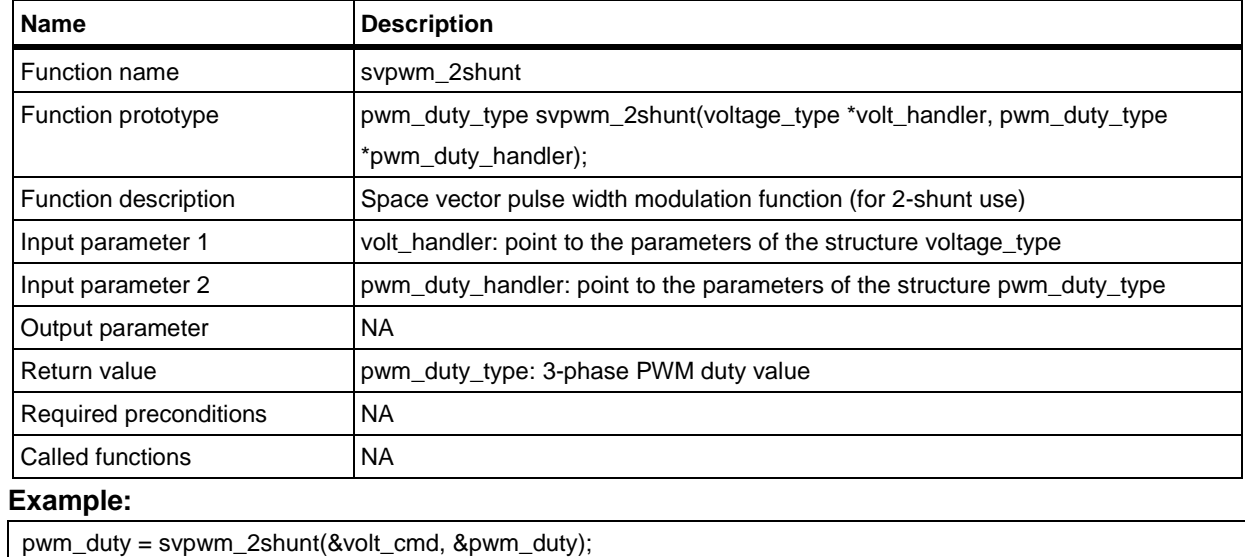

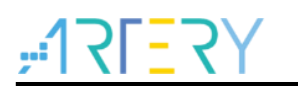

### <span id="page-31-0"></span>**svpwm\_1shunt**

#### **Table 22. svpwm\_1shunt**

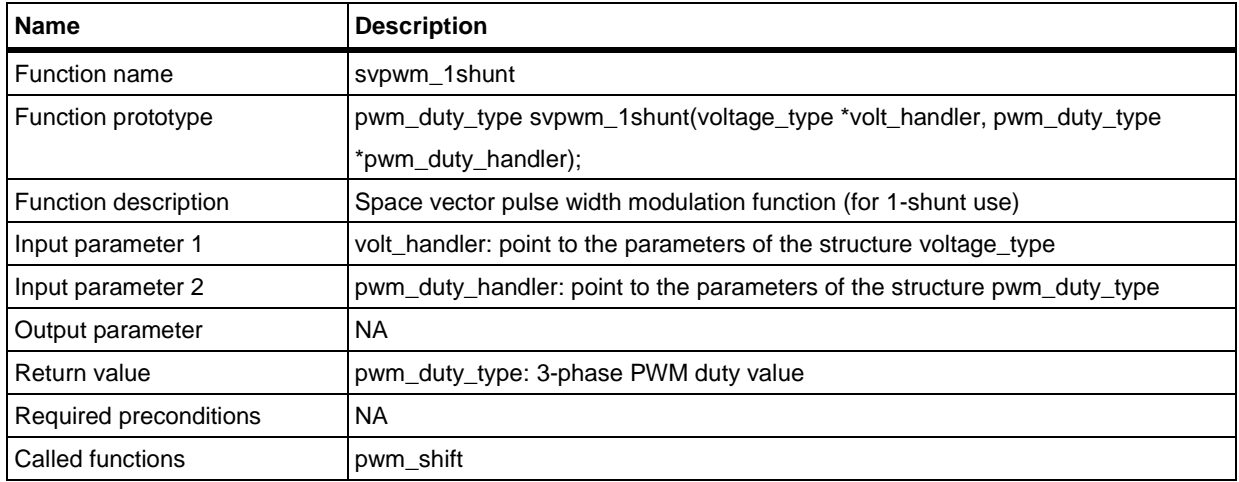

#### **Example:**

pwm\_duty = svpwm\_1shunt(&volt\_cmd, &pwm\_duty);

#### **pwm\_shift**

<span id="page-31-1"></span>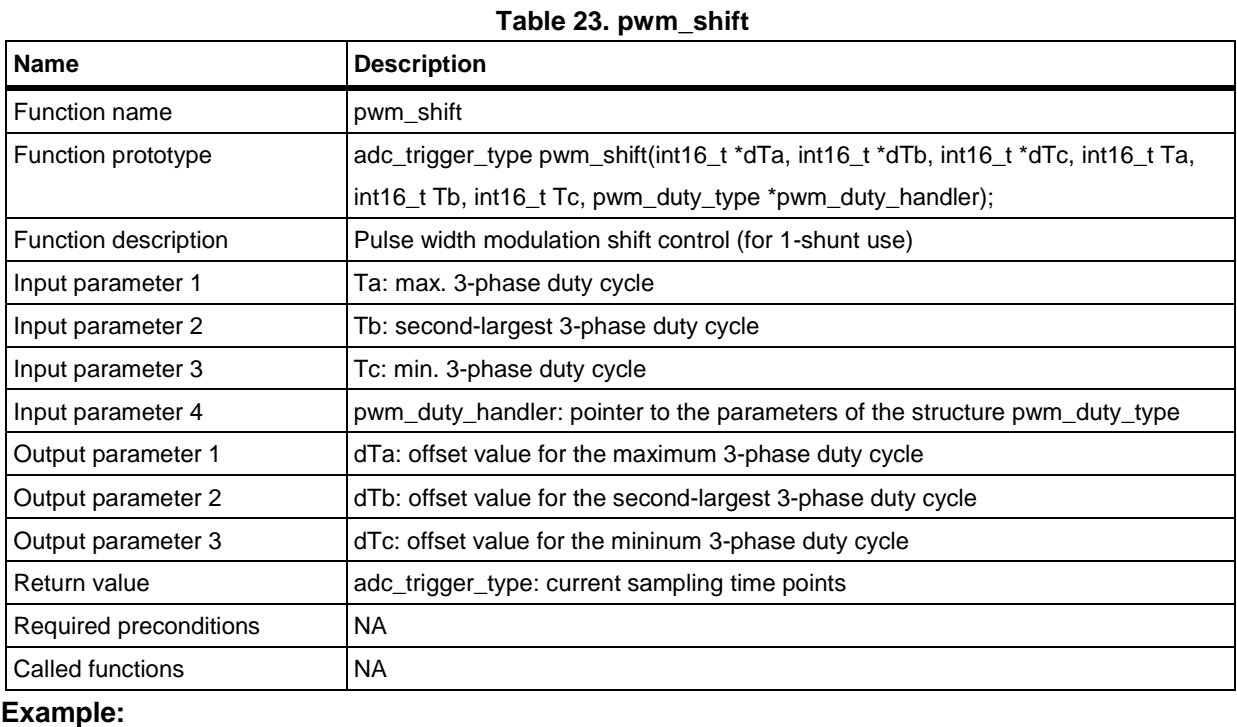

adc\_trig = pwm\_shift(&dTa, &dTb, &dTc, Ta, Tb, Tc, &local\_pwm\_duty);

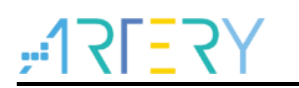

#### <span id="page-32-0"></span>**foc\_circle\_limitation**

#### **Table 24. foc\_circle\_limitation**

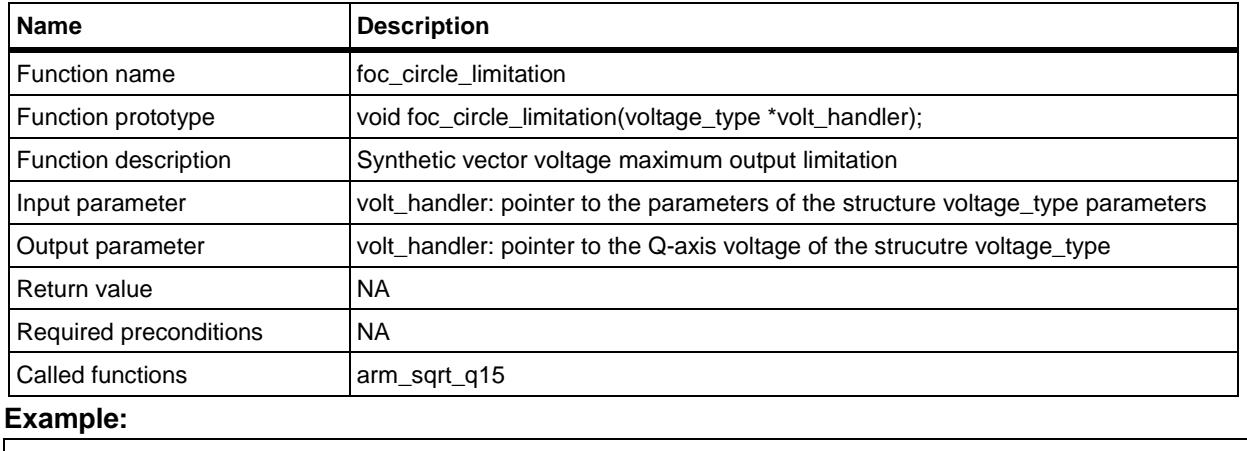

foc\_circle\_limitation(&volt\_cmd);

<span id="page-32-1"></span> $\bullet$  foc\_vq\_limitation

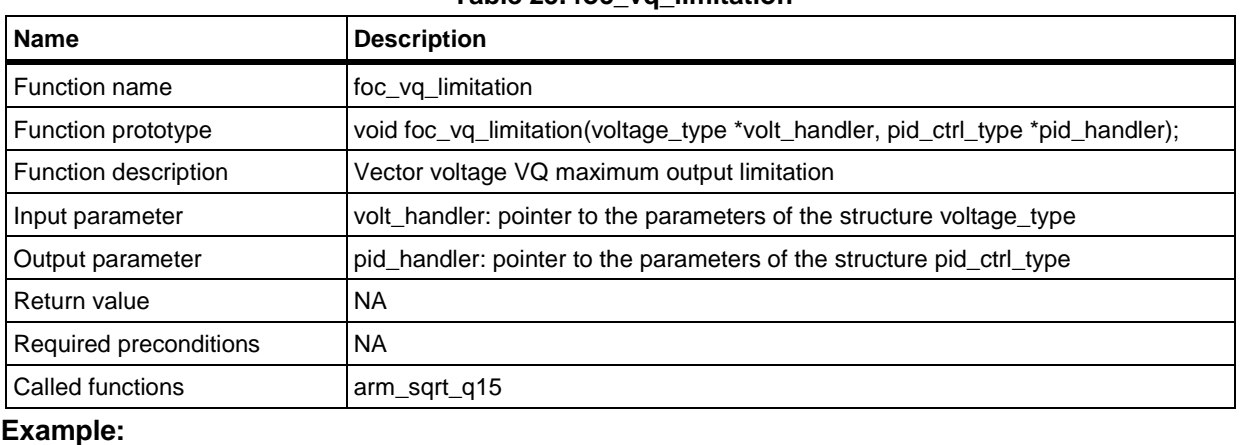

#### **Table 25. foc\_vq\_limitation**

foc\_vq\_limitation(&volt\_cmd, &pid\_iq);

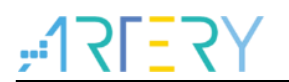

#### **Sensorless vector control functions**

<span id="page-33-0"></span> $\bullet$  startup openloop

#### **Table 26. startup\_openloop**

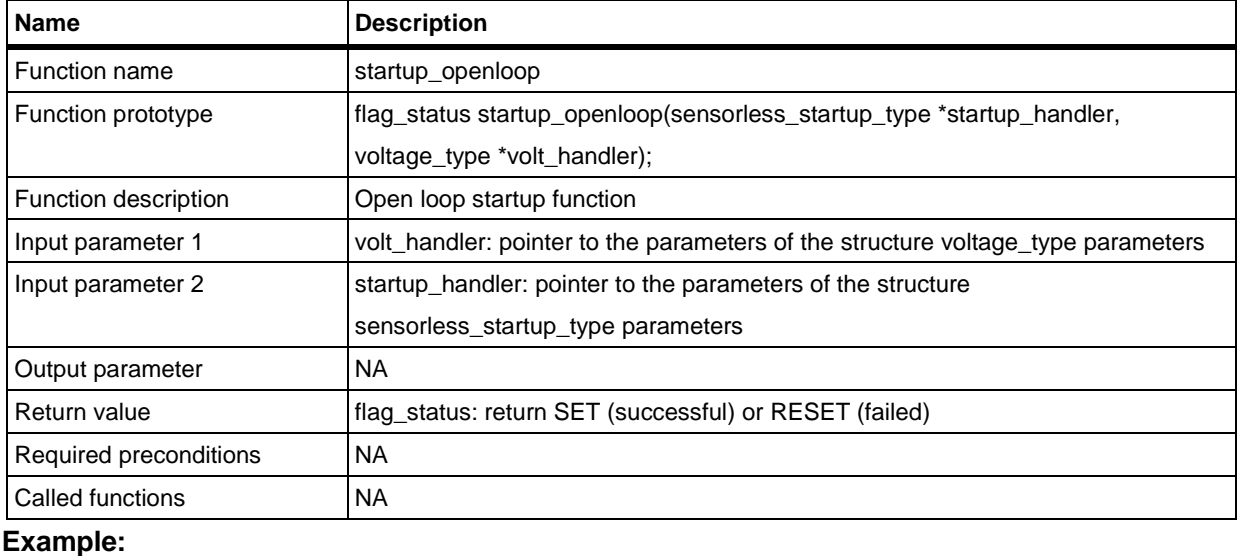

startup.closeloop\_rdy = startup\_openloop(&startup, &volt\_cmd);

#### <span id="page-33-1"></span>startup\_alpha\_axis

#### **Table 27. startup\_alpha\_axis**

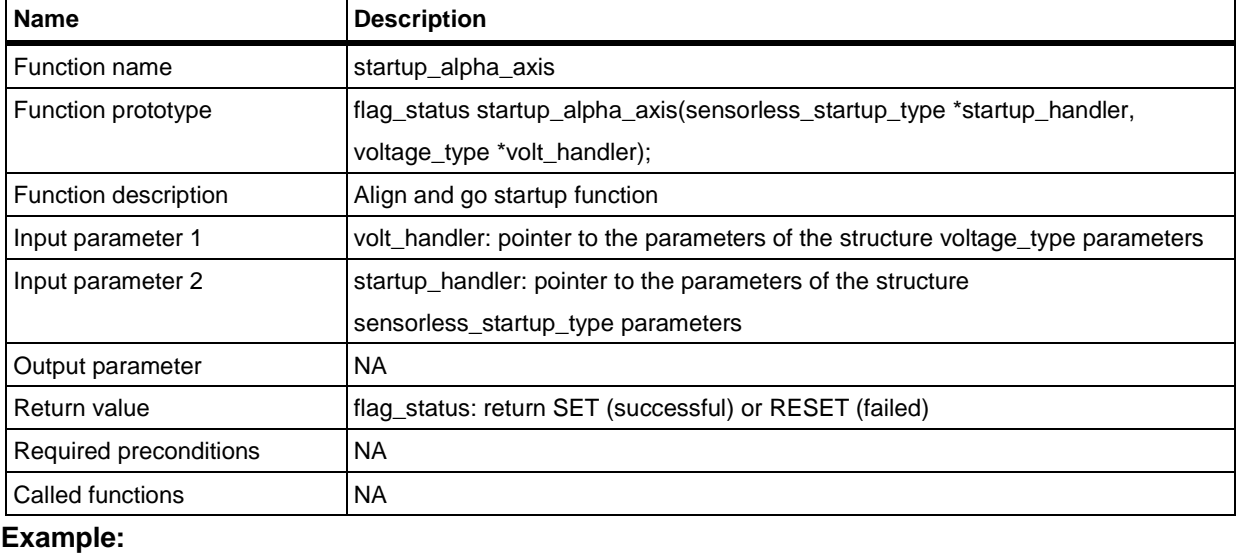

startup.closeloop\_rdy = startup\_alpha\_axis(&startup, &volt\_cmd);

**Contract** 

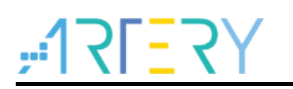

#### flag\_status startup\_angle\_init

<span id="page-34-0"></span>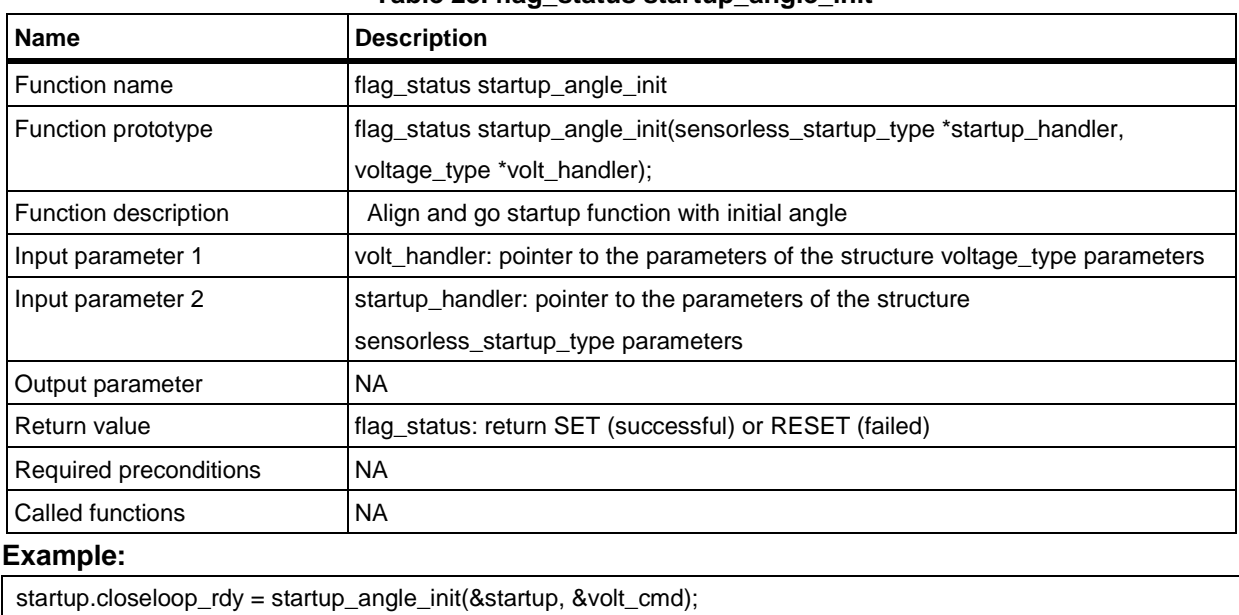

**Table 28. flag\_status startup\_angle\_init**

#### ● flag\_status startup\_angle\_init2

#### **Table 29. flag\_status startup\_angle\_init2**

<span id="page-34-1"></span>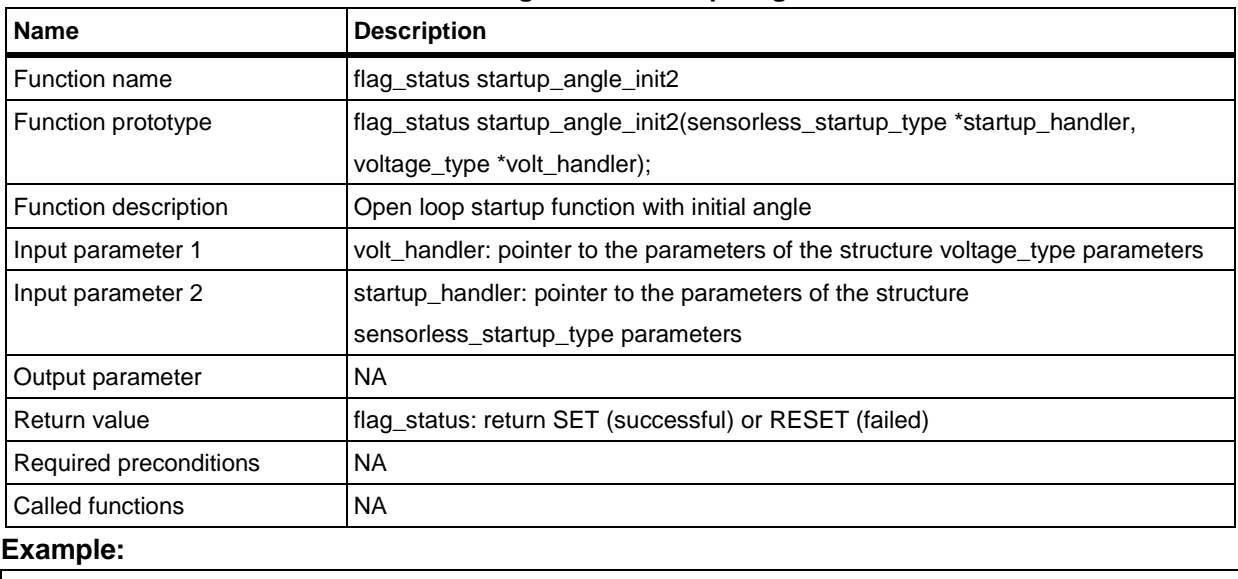

startup.closeloop\_rdy = startup\_angle\_init2(&startup, &volt\_cmd);

**COLOR** 

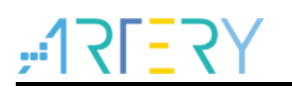

#### foc\_sensorless\_angle\_init

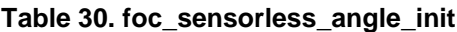

<span id="page-35-0"></span>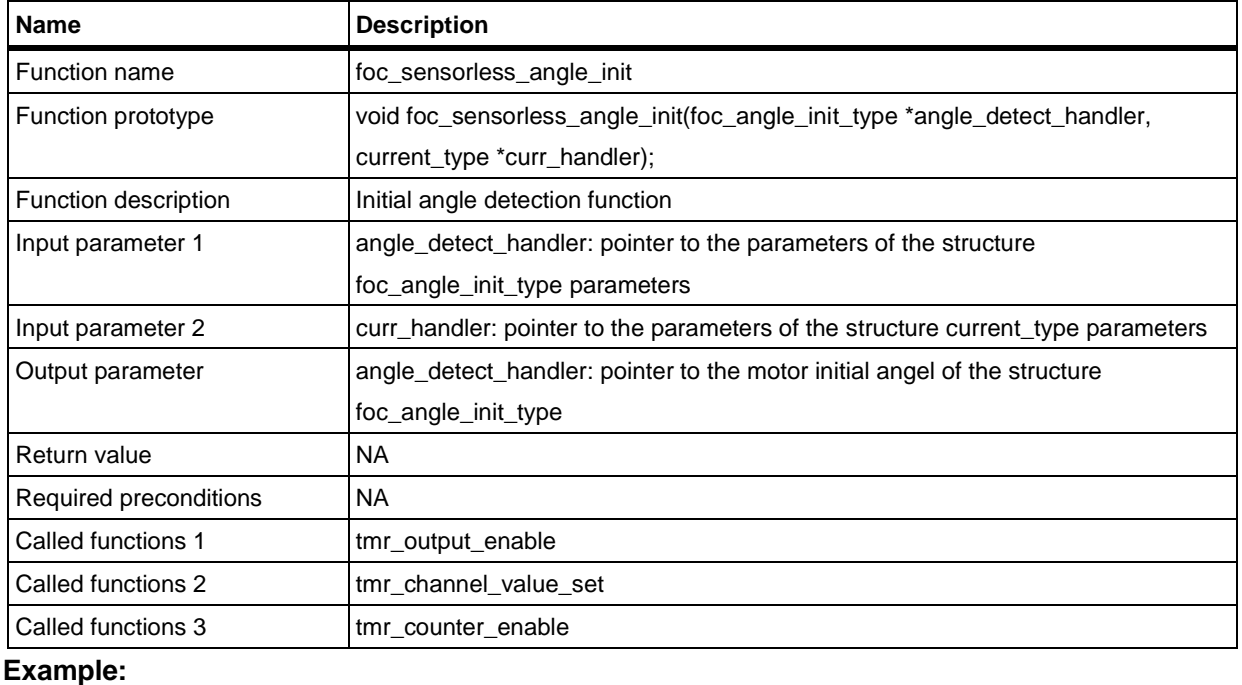

foc\_sensorless\_angle\_init(&angle\_detector, &current);

#### <span id="page-35-1"></span>**current\_angle\_init\_3shunt**

#### **Table 31. current\_angle\_init\_3shunt**

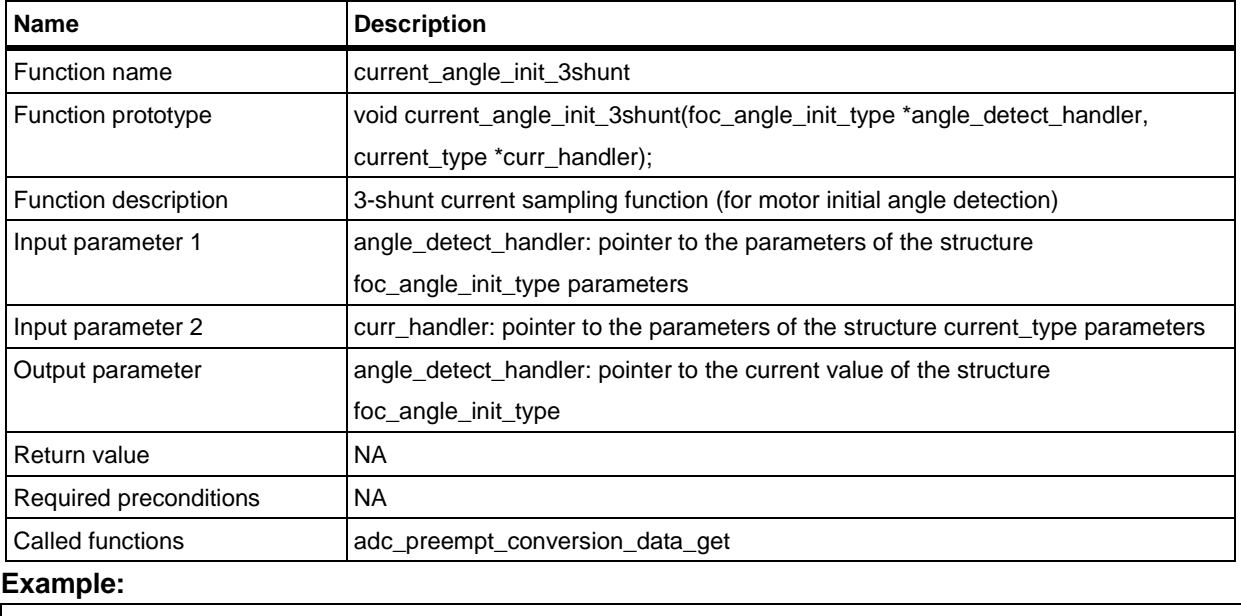

current\_angle\_init\_3shunt(&angle\_detector, &current);

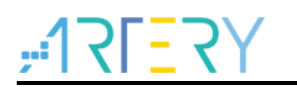

### **current\_angle\_init\_2\_1shunt**

#### **Table 32. current\_angle\_init\_2\_1shunt**

<span id="page-36-0"></span>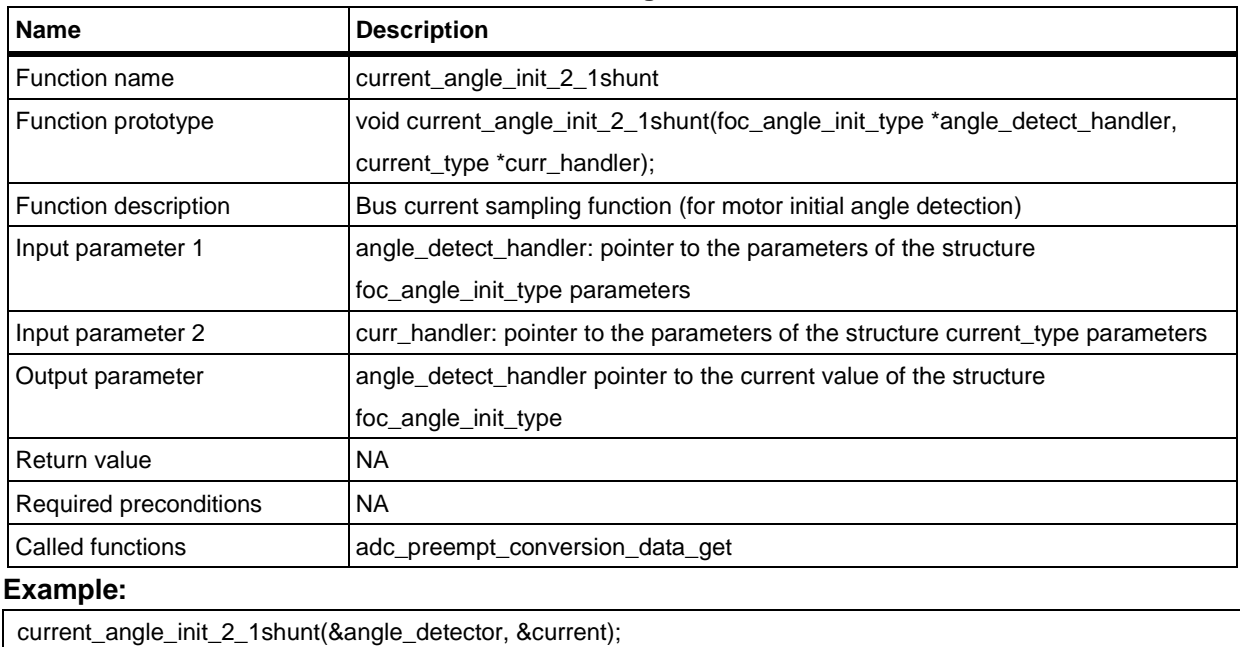

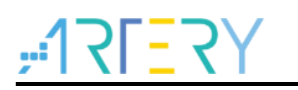

#### **obs\_pll\_execute**

#### **Table 33. obs\_pll\_execute**

<span id="page-37-0"></span>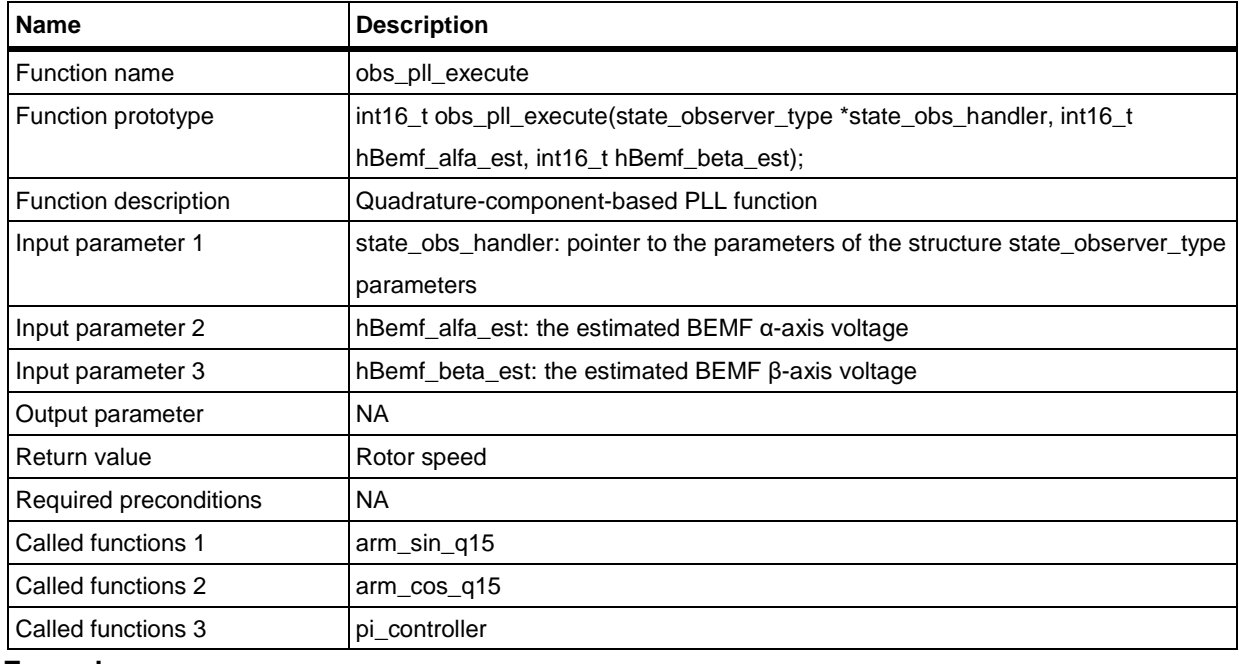

#### **Example:**

hRotor\_Speed = obs\_pll\_execute(state\_obs\_handler, state\_obs\_handler->hBemf\_alpha\_est,

state\_obs\_handler->hBemf\_beta\_est);

#### <span id="page-37-1"></span>**rotor\_angle\_sensorless**

#### **Table 34. rotor\_angle\_sensorless**

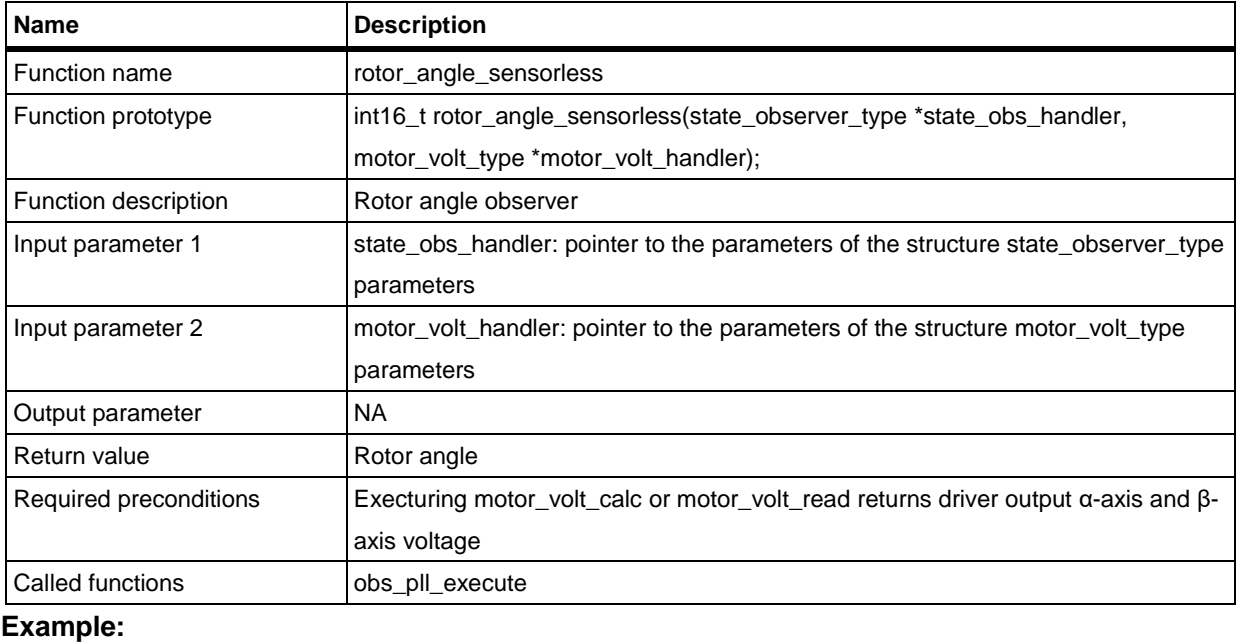

state\_observer.elec\_angle = rotor\_angle\_sensorless(&state\_observer, &motor\_voltage);

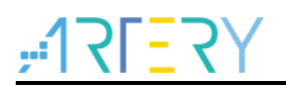

## <span id="page-38-0"></span>**4.3 Motor control library functions in 6-step square wave mode**

#### **6-step square wave functions**

<span id="page-38-1"></span>**calc\_adc\_sample\_point**

#### **Table 35. calc\_adc\_sample\_point**

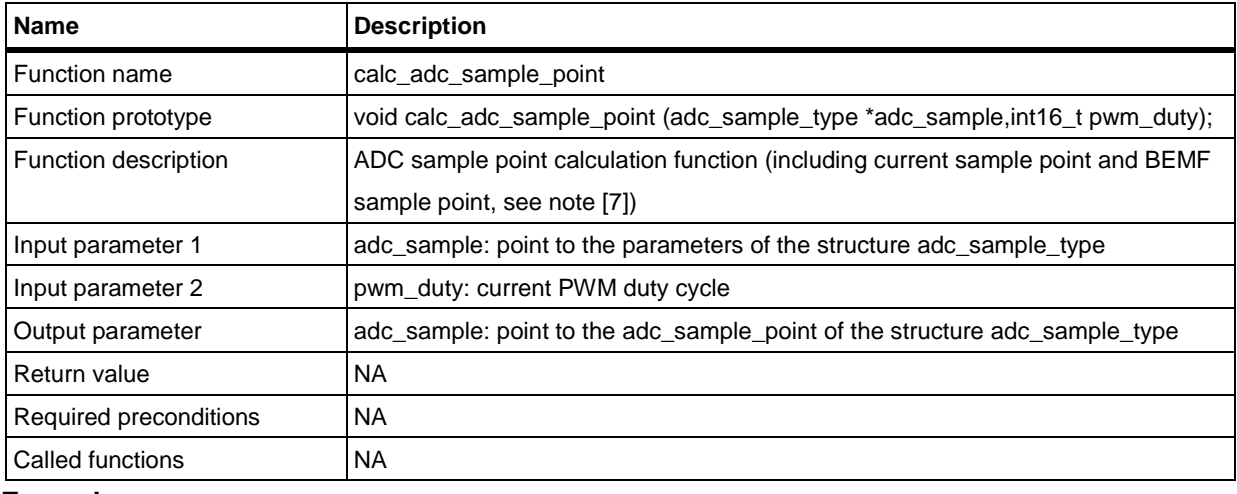

#### **Example:**

adc\_sample\_point\_set(&adc\_sample, pwm\_comp\_value);

*Note [7]: BEMF sample point is only applicable to sensorless mode. In sensored mode, only current sample point is calculated.*

#### **6-step square wave sensorless functions**

#### <span id="page-38-2"></span>**bldc\_sensorless\_angle\_init**

#### **Table 36. bldc\_sensorless\_angle\_init**

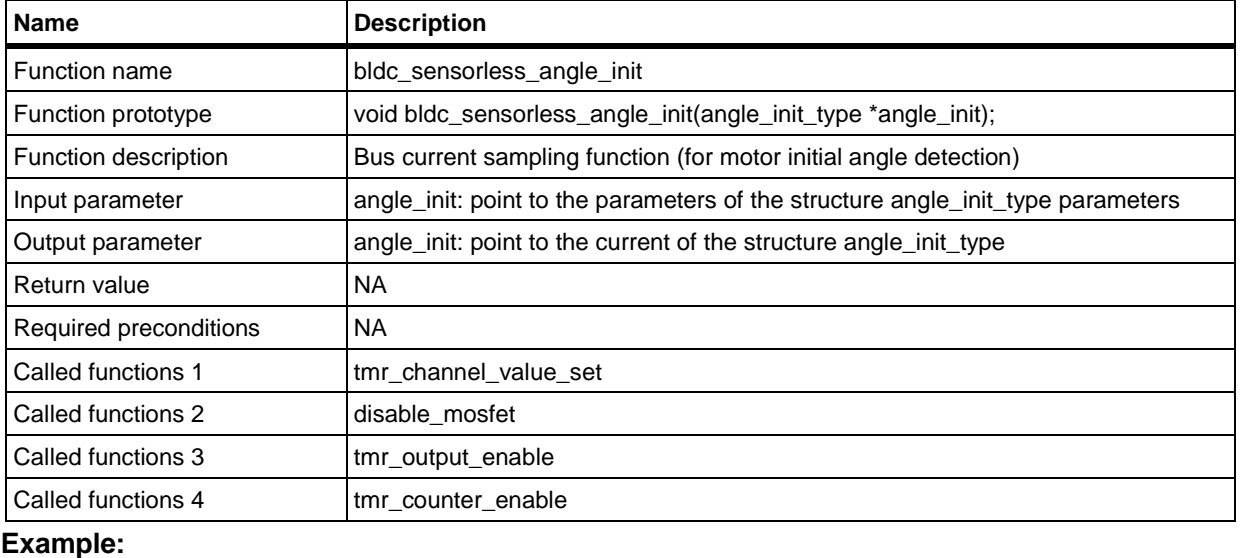

bldc\_sensorless\_angle\_init(PWM\_ADVANCE\_TIMER,&angle\_init,angle\_init\_step);

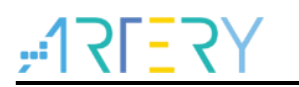

#### **angle\_init\_estimation**

#### **Table 37. angle\_init\_estimation**

<span id="page-39-0"></span>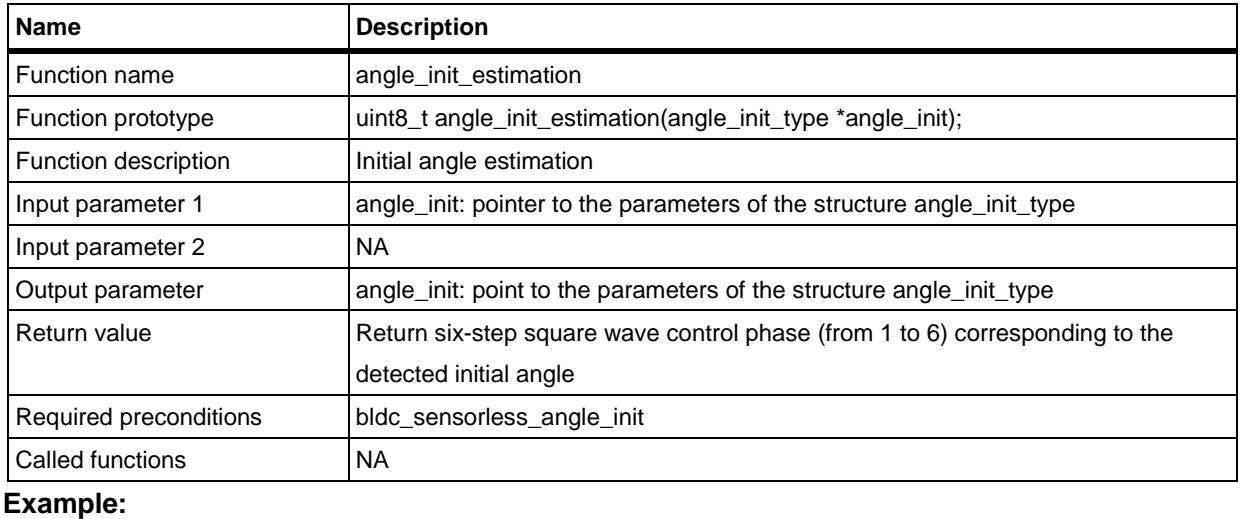

hall.state = angle\_init\_estimation(&angle\_init);

#### **change\_phase\_period\_ramp**

#### **Table 38. change\_phase\_period\_ramp**

<span id="page-39-1"></span>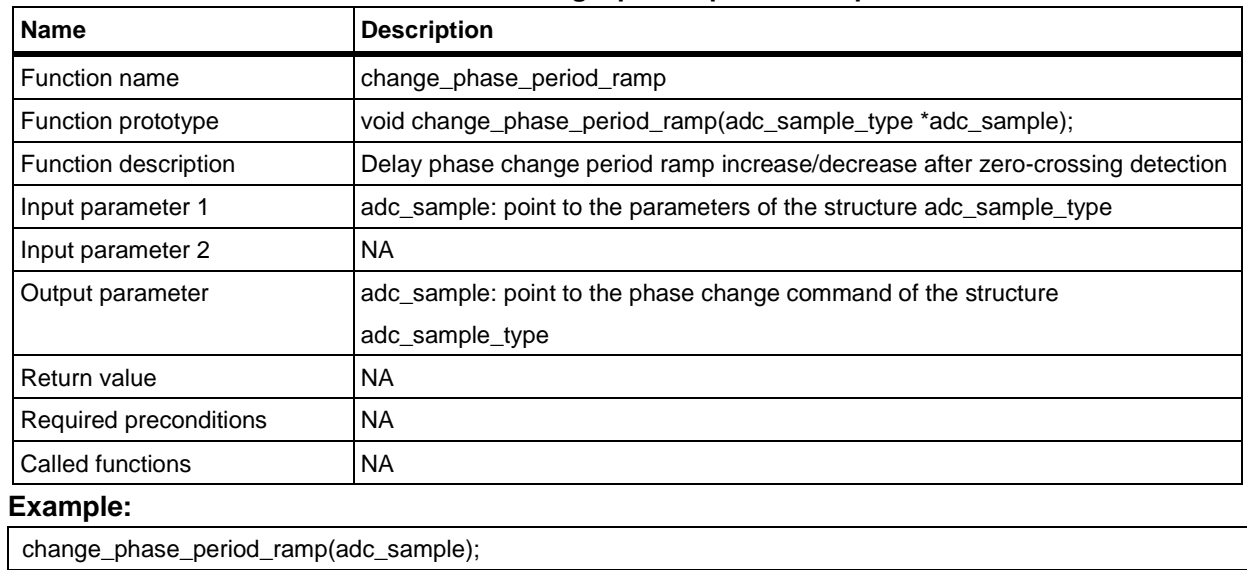

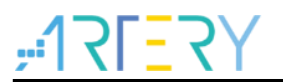

# <span id="page-40-0"></span>**5 Motor control library application example structure**

### <span id="page-40-1"></span>**5.1 State machine overview**

The state machine flow chart is shown in Figure 7. It includes such state as Idle, Safety ready, Angle init, Starting, Running, Free run, I\_tune, Enc\_align and Error.

### <span id="page-40-2"></span>**5.1.1 State descriptions**

#### **Idle\***

This refers to the initial state of the state machine. In this mode, the motor remains in static state. The state machine returns to "Idle" state when an error condition is resolved or motor stops running.

#### **Safety ready\***

This state indicates that the motor can be started safely for all parameters have been set and the current offset obtained during the"Idle" state period.

#### **Angle init**

For a sensorless motor, the state of an initial angle is detected prior to startup. The motor runs in "Starting" state as soon as the initial angle is obtained. This state is unique to the sensorless mode. It can be skipped if there is no need of motor initial angle detection.

#### **Starting**

After the initial angle is detected in sensorless control mode, it is possible to configure motor drive mode, peripheral parameters, among others. In this state, it is also possible to set the condition for entering closed loop control mode to enhance system robustness.

#### **Running\***

This means motor is running in this mode. With the UI interface, users are able to adjust the corresponding parameters such as target speed and current, or send a command to halt the motor.

#### **Free run**

This mode is smiliar to "Stop" mode. In this mode, the driver stops output, decreasing motor speed to zero. This state is maintained until a complete stop of the motor. After a full stop, the motor then returns to "safety ready" mode

#### **I\_tune\***

This mode is used to fine-tune current PID controller parameters. In this mode, it is possible to set appropriate target current, KP and KI of current loop, to generate a step current, via UI interface.

#### **Enc\_align**

This represents the zero-poistion calibration state of an encoder. With the UI interface, users are able to enable zero-position calibration feature. Typically, after a driver reset, it is necessary to activate zero-position calibration. If no such action implemented, an auto zero-position calibration will be triggered before motor startup. This state is skipped for a motor without encoder.

#### **Error\***

Jump to this state in case of any error.

*Note [8]: The states marked with "\*" are executed continuously until other event (user operation or any fault) is generated.*

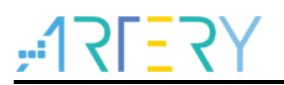

### <span id="page-41-0"></span>**5.1.2 State machine procedure**

The state machine flowchart is presented in Figure 7. "Green" circles represents a state machine switch process in normal conditions, while "Blue" circles presents a switch process under special circumstances. For example, users can switch to I\_TUNE state to adjust the current PID controller parameters, and switch to ENC\_ALIGN state to calibrate encoder before startup.The "Red" one indicates the system error. The state machine jumps to the ERROR state if any error (such as overvoltage, over-current, etc.) occurs during program running.

<span id="page-41-1"></span>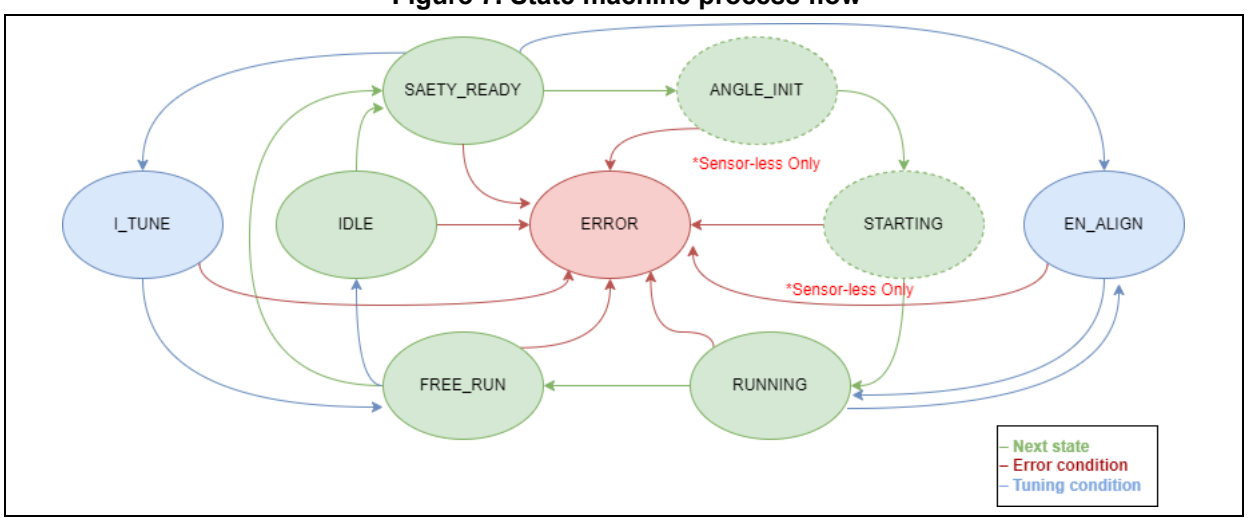

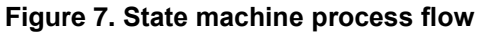

# <span id="page-42-1"></span><span id="page-42-0"></span>**6 Revision history**

**Table 39. Document revision history**

| <b>Date</b> | Version | <b>Revision note</b>                                                                  |
|-------------|---------|---------------------------------------------------------------------------------------|
| 2022.11.18  | 2.0.0   | Initial release.                                                                      |
| 2022.11.18  | 2.0.1   | Updated some descriptions and terms                                                   |
| 2022.11.24  | 2.0.2   | Updated some descriptions and terms                                                   |
| 2022.12.01  | 2.0.3   | Updated code definitions and descriptions                                             |
| 2022.12.10  | 2.0.4   | Updated motor library codes                                                           |
| 2022.12.23  | 2.0.5   | Revised document formats.                                                             |
| 2022.12.29  | 2.0.6   | Revised text errors                                                                   |
| 2023.03.02  | 2.0.7   | Added keil V5.33 compiling limitation, software requirements, united function         |
|             |         | description formats, code descriptions.                                               |
| 2023.04.20  | 2.0.8   | Added macro definition of positioning control, interrupt functions, control functions |
|             |         | and relevant descriptions.                                                            |
| 2023.10.05  | 2.1.0   | Updated the contents relating to motor control program architecture, functions and    |
|             |         | files.                                                                                |

#### **MPORTANT NOTICE – PLEASE READ CAREFULLY**

Purchasers are solely responsible for the selection and use of ARTERY's products and services, and ARTERY assumes no liability whatsoever relating to the choice, selection or use of the ARTERY products and services described herein

No license, express or implied, to any intellectual property rights is granted under this document. If any part of this document deals with any third party products or services, it shall not be deemed a license granted by ARTERY for the use of such third party products or services, or any intellectual property contained therein, or considered as a warranty regarding the use in any manner of such third party products or services or any intellectual property contained therein.

Unless otherwise specified in ARTERY's terms and conditions of sale, ARTERY provides no warranties, express or implied, regarding the use and/or sale of ARTERY products, including but not limited to any implied warranties of merchantability, fitness for a particular purpose (and their equivalents under the laws of any jurisdiction), or infringement on any patent, copyright or other intellectual property right.

Purchasers hereby agree that ARTERY's products are not designed or authorized for use in: (A) any application with special requirements of safety such as life support and active implantable device, or system with functional safety requirements; (B) any aircraft application; (C) any aerospace application or environment; (D) any weapon application, and/or (E) or other uses where the failure of the device or product could result in personal injury, death, property damage. Purchasers' unauthorized use of them in the aforementioned applications, even if with a written notice, is solely at purchasers' risk, and Purchasers are solely responsible for meeting all legal and regulatory requirements in such use.

Resale of ARTERY products with provisions different from the statements and/or technical characteristics stated in this document shall immediately void any warranty grant by ARTERY for ARTERY's products or services described herein and shall not create or expand any liability of ARTERY in any manner whatsoever.

© 2023 Artery Technology -All rights reserved